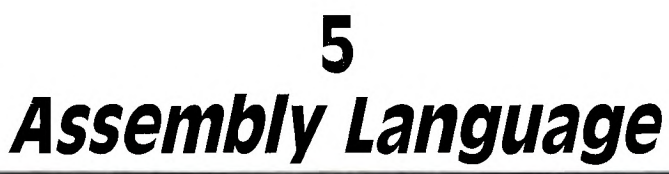

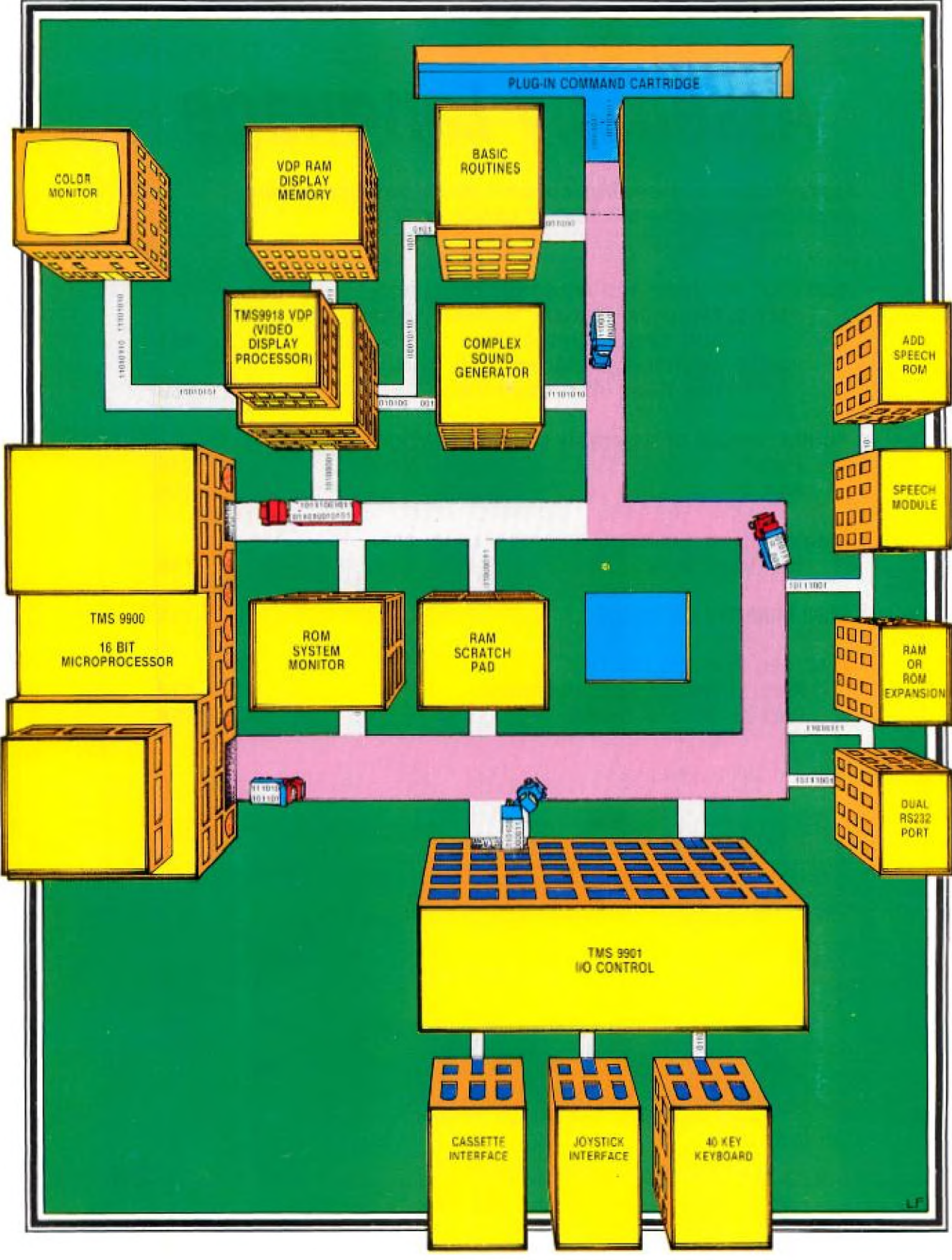

# **5**

# **Assembly Language**

**Faster than a speeding cursor! More powerful than Extended BASIC!—It's SUPER LANGUAGE!** 

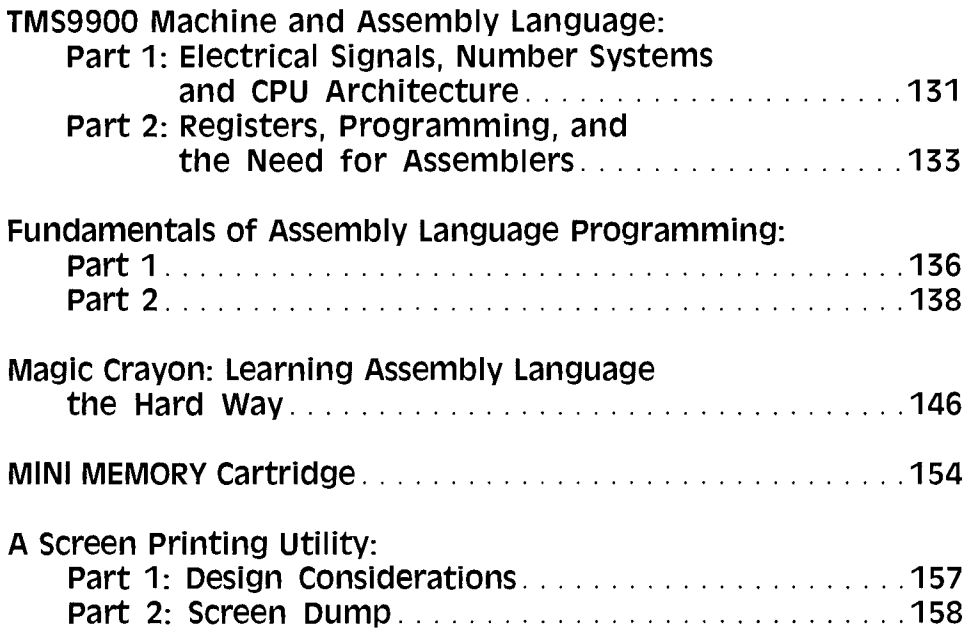

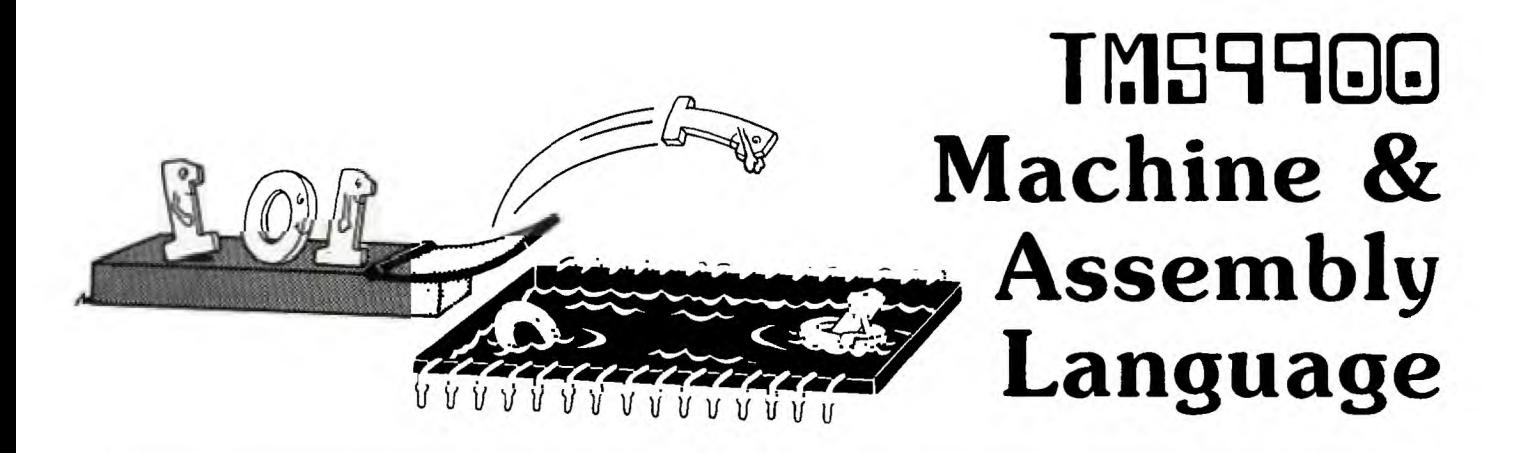

# PART 1: Electrical Signals, Number Systems & CPU Architecture

If you're a reader of 99'er Home Computer Magazine,<br>you are probably aware that there is a difference be-<br>tween 8-bit and 16-bit computers . . . although just<br>exactly *what* that difference is—other than "16 bits are f you're a reader of *99'er Home Computer Magazine,*  you are probably aware that there is a difference between 8-bit and 16-bit computers . . . although just twice as many as 8 bits"—might not be that obvious. My purpose in this series of articles is, therefore, to discuss the inner workings of your 16-bit computer by gradually introducing you to its operation and low-level programming in a language much closer to the way your computer operates without any BASIC interpreter slowing things down, or coming between you and the power of your machine.

The heart of any computer is its microprocessor, and the one we'll be examining is, naturally enough, the Texas Instruments TMS9900—the 16-bit chip around which this magazine is organized. To understand its operation, we first have to know something about electrical signals and number systems, so let's begin our discussion here.

#### **Clocks, Pulses, Bits & Bytes**

The electrical signals used by a computer are labeled high and low, or 1 and 0, respectively. One of these signals is called a *bit.* Inside the computer this corresponds to one wire. All of the wires together are called a *bus.* The computer reads and writes a part of the bus called the *data bus* at specific intervals, which are regulated by a *clock.* The signals that the clock produces to tell the computer when to read and write are called *clock pulses.* 

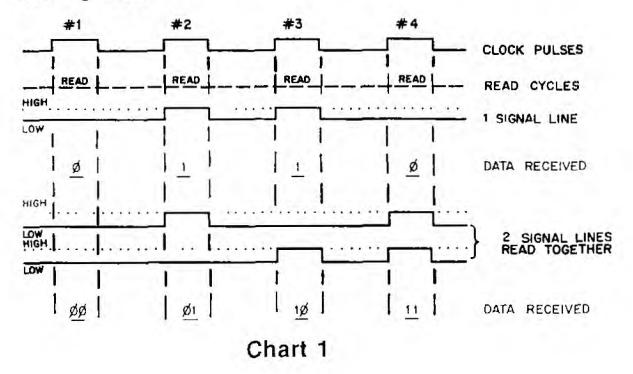

At each pulse of the clock, the computer reads a group of lines. Your normal, run-of-the-mill microcomputer uses groups of 4,8,or 16 bits. All the information read or written is called *data.* If the computer is reading or writing on 1 line, the data is called *serial.* If it is reading or writing on a group of lines together, the data is called *parallel.* 4 bits in parallel are called a *nybble;* 8 are a *byte;*  and 16 has no name, but I propose to call it a *gobbyl.* 

Look at Chart 1. The top line is the clock. In this example when the pulse is high, the computer reads the signal lines. Notice that when there is only one signal line, the data received can be only a 1 (when the line is high) or a 0 (when the line is low). There are only two possible codes you could see during one clock pulse. You would see a 1 or a 0.

Now look at what happens when you have two signal lines grouped together: 4 different codes are possible. On clock pulse #1 both lines are low (code 00); on pulse #2 the bottom line is low and the top one is high (code 01); pulse #3 has the bottom high and the top low (codel0); and pulse #4 has both lines high (code 11).

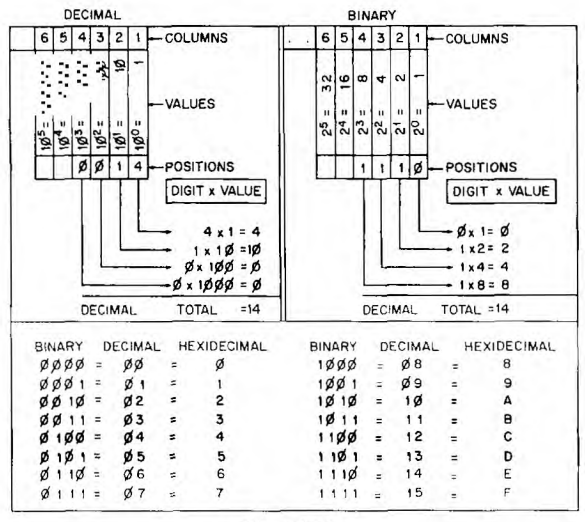

Chart 2

# **Number** Systems

These codes could also be considered numbers. Counting with only 0's and l's is called *binary* (from the Latin word for two) or *base two* counting. Ordinary, plain, vanilla numbers that we use everyday that are called *decimal* (from the Latin for ten, of course) or *base ten*  numbers. Even though we have only the ten digits from 0 to 9, we can make very large numbers by using the same digits in different positions. Follow along on chart 2.

The position on the extreme right in a decimal number is the ones column. For that matter, the position on the extreme right in any base is the ones column. Why? Because you find the column value by taking the number of digits you have and raising it to the power of column minus one. For example, if you have ten digits, and the column is number 1 (from the right), then the value of that column is 10 to the 1 minus 1, or 10 to the 0 power. Any number to the 0 power is 1, so the first column is always ones in any base.

The second column is a different matter. In base ten it is 10 to the 2 minus 1, or 10 to the 1st power, or 10. So if you write 14 what you mean is 4 groups of ones and 1 group of tens. In base two the second column (from the right) would be 2 to the 2 minus 1, or 2 to the 1st, or 2. The second column or position in binary is the twos column.

The thing that makes the zero so neat is that it holds the position without giving it a value. Zero ones is zero! If you just left a blank there, people would have to write all their numbers in little boxes or pretty soon the columns would get all jumbled up. Is there one blank or two? . . .or three?? Better use the zero.

The columns in binary numbers are just like the signal lines in a computer. In theory, the columns go on forever—and so do the numbers. Regardless of the base you are in, you can keep writing numbers forever! But wait! I just said that signal lines are usually groups of 4, 8, or 16. If signal lines are the same as columns, then there is a limit to the size of number a computer can understand. How big is the biggest number you can use?

To find out, raise the base to the same power as the number of positions you have. On chart 1 when we used two lines, that was 2 to the 2nd power, or 4 codes or numbers. With 4 lines, there are 16 (2 to the 4th); with 8 there are 256; and with 16 lines there are 65536.

The last code on the chart is 1111, which in decimal is 15. I said you could get 16 numbers with four lines, so where is the last number? Don't forget to count 0! 0 through 15 is sixteen numbers, 0 through 255 is 256 numbers, and so on.

There are other bases, or course. The numbers marked *hexadecimal* are from a base with 16 digits—the normal 10 digits from 0 to 9, plus the letters A to F. Use them just like any other digits. For instance, on the chart, 1111 binary is 15 decimal and F in hexadecimal (hex for short). The next number in hex is 10; in decimal it is 16; and in binary you have to add a new position (sixteens) and write 10000.

You can always add as many zeros to the front of a number as you want without changing it. However, if you make a binary number divisible into groups of four, an interesting thing happens: Each group of four can represent 16 codes or numbers. Since that is exactly the number of digits in the hex number system, you can substitute! This makes long binary numbers much easier to read, and doesn't change their values at all.

Try a few yourself. They're easy!

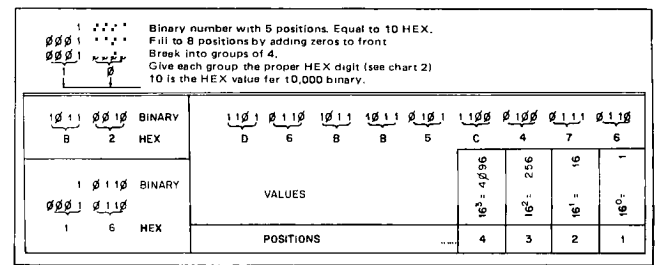

Chart 3

### **Hardware**

The TMS9900 is called a 16-bit *CPU (Central Processing Unit).* This means that when it fetches an instruction from memory, it gets 16 bits in parallel. And when it reads or writes data this is usually done in groups of 16 bits too. [In the TI-99/4A, however, this 16-bit group is converted into an 8-bit data bus.—Ed.] You may hear the term *word* used for 16 bits. If you are talking about a 16-bit machine, the term is correct. But remember, if you are talking about an 8-bit CPU, 8 bits (or byte) is a word; if the CPU is 32 bits, the word is 32 bits.

It is necessary for a programmer to know about only two kinds of memory. *Random-access memory (RAM),*  sometimes called *read/write memory,* is what stores the user's program, data, etc. The user or the computer can read or write in it. The memory location is chosen by the lines on the bus called *address lines.* The data that is being read or written appears on the data bus.

*Read-only memory (ROM)* comes in many varieties and works just like RAM except for one thing—it can't be written to. If you tell the computer to write, it will go through the motions of writing, but it doesn't work. The old data is still there.

Inside the CPU there are a few memory locations that are not addressed by the address bus. The chip itself knows where they are. These are called *registers.* All *machine language* and *assembly language* programming involves manipulating the data in these registers, because that is all that the computer really can do!

How many registers there are and how big they are varies widely. The chip manufacturer usually labels the registers and decides on a short code, called an *operation code* (op-code), for each of the manipulations that the chip can do. An *assembler* is a program that reads these op-codes and writes them into memory in the binary form that the CPU understands. When you write a program using the op-codes, you are writing in *assembly language.* If you write your own assembler you can devise your own op-codes. But because the manufacturer generally writes an assembler for his chip, you can use his op-codes.

About the only thing all CPUs have in common is a register called the *Program Counter* (PC). The address bus is just an extension of the PC. Each bit of the program counter is, in effect, connected to one signal line of the address bus. Since the TMS9900 chip was designed especially for dedicated control purposes (e.g., production lines inspection or phone switching) where the pro-

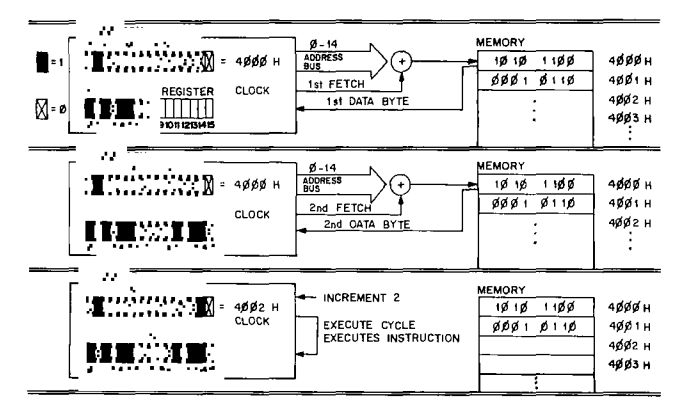

Chart 4

gram is always in ROM—and since at the time most ROMs were made for 8-bit computers—the address bus of the 9900 is a little unusual.

The bits of the PC allow the chip to address 65536 blocks of memory. The blocks could be any size, but as **1** said, most ROMs were in blocks of 8 because most computers had an 8-bit data bus. The PC in the 9900 has 16 bits. These are labeled 0-15, from (left to right), *most significant bit (MSB)* to *least significant bit (LSB).* Why are there only 15 address lines? Follow on Chart 4 as we go along.

Normally the PC advances after each instruction or parameter it fetches so that it points to the next memory byte. But the 9900 needs 16 bits instead of the 8 available at each location in most ROMs. So the 9900 has two different fetch cycles: it reads the byte indicated by the PC on the first cycle, hooks the next byte to it on the second cycle, then increments the PC by two. To the user this all appears as one fetch, except that the PC is incremented by *two* instead of by *one* as expected. By eliminating the last bit, however, the address line appears to step normally. The drawback is that you can address only 32767 words. It's still 65536 bytes though.

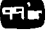

# PART 2: Registers, Programming & The Need For Assemblers

#### Status Register

Almost every CPU has some kind of *flag(s).* These are set (high) and reset (low) by actions performed in the manipulations of data. Different instructions affect different flags. Modern CPUs combine several flags into a single *Status Register.* The TMS9900 is no exception. Its Status Register (ST) is 16 bits long. Bits 7-11 are not used at present. The others are shown in the drawing below and are explained in the text.

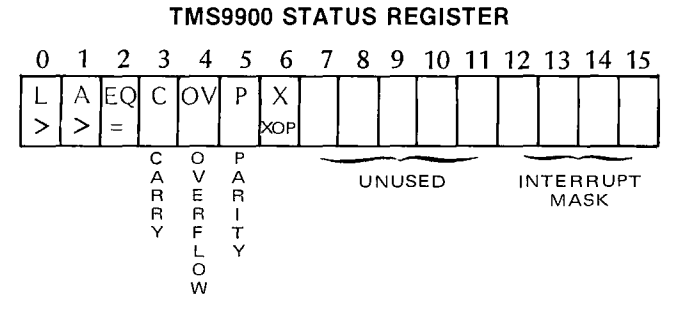

Each of these conditions will be discussed in more detail as examples are shown. Until then, these simple descriptions will help.

The four bits labeled 12-15 can select up to 16 interrupt levels. All levels equal to or above the level indicated are enabled.

Bit 0 is set after any operation where the destination value (answer) is greater than the source (the first operand used; it remains unchanged). All 16 bits are used for the comparison.

Bit **1** is similar to bit 0 except that the values are compared as signed integers. The MSB (most significant bit) designates the sign of the integer, with a 1 meaning negative and a 0 meaning positive. The range is  $+32,767$  to  $-32,768$ .

Negative numbers are represented in a two's complement fashion.

Computer math is cyclic. This means that if you add <sup>1</sup> to the highest possible 16-bit number (FFFF hex), you go back to 0000 hex with a *carry* bit that is set. If you subtract 1 from 0000 hex without the carry, you get an *overflow;*  but if the carry is set, you get FFFF hex. Therefore,  $-1$ is FFFF hex in two's complement. To see its usefulness, let's add  $-1$  and 1: FFFF hex plus 0001 hex equal 0000, the carry is set, and the answer is zero. In a nutshell, this whole business of two's complements and carry bits is simply a way to subtract by adding.

Bit 2 is set if the two operands are equal.

Bit 3 is set if a **1** is shifted out of an operand, or if a carry occurs in a math operation.

Bit 4 is set if the math requested cannot be done.

Bit 5 is set if the parity is odd, and reset if it is even. Odd parity means that there is an odd number of is in the binary representation of an operand.

Bit 6 is set after an *extended operation* has been completed. This is done because an interrupt is not checked for after completion of an extended operation. (You therefore may wish to have the software check for one if this flag is set).

#### **The ALU**

Most CPUs have an *Arithmetic/Logic Unit (ALU)* where the simple math is performed. An *accumulator,* a special register used by the ALU, usually contains the answers to the math. In the TMS9900 there is no accumulator because the destination address serves as the equivalent of an accumulator. This means, in effect, that any memory location *can* be the accumulator. There is an ALU on the TMS9900 chip, but its operation is intrinsic to the instructions.

# Other Registers

Most CPUs have a few extra registers where quicklyneeded values can be stored, as well as a register called a *Stack Pointer* which points to a section of memory where more data can be "piled" and then quickly accessed. These two concepts have been combined on the TMS9900 into a single *Workspace Pointer Register* (WP). The WP points to a block of 32 bytes of the memory arranged as 16 workspaces (WS), each 16 bits long. The workspaces are synonymous with registers, and are used the same way. We can change the WP in several ways and can save the old WP when a new one is used. This allows us to return to the old one if we need to. This set-up, in effect, acts like an elaborate *stack.* 

There are five different ways to use these WP registers to indicate an operand for an instruction. These *addressing modes* are as follows:

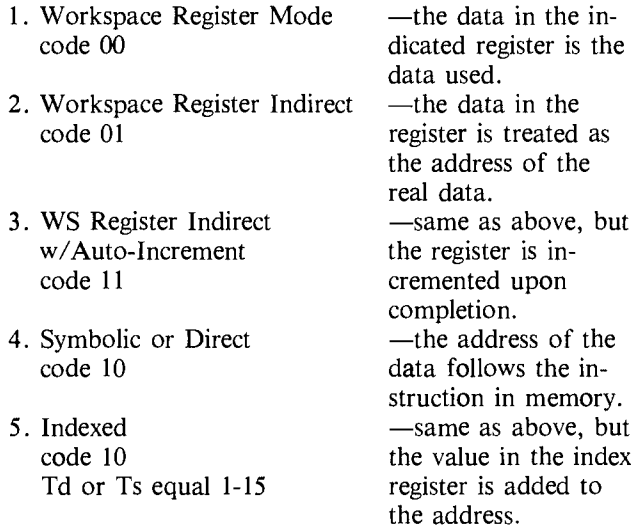

There are three other addressing modes not dealing with registers *per se:* (1) The *immediate mode* has the data immediately follow the instruction code. In other words, the address of the data is the address immediately following the PC. (2) The *CRU* mode has the address of an external input/output (I/O) device determined by bytes 3-12 of register 12. (3) The *JMP instruction* (and all variations thereof) uses the last 8 bits of the instruction to determine where on a 256 byte page to jump. The PC indicates the center of the page, so the jump can be from  $PC - 128$  to  $PC + 127$ . One byte is taken up by the jump instruction itself. The 8 bits store the relative jump in two's complement form.

# **Programming and the Need for Assemblers**

If your CPU is the TMS9900, the simplest computer you could construct would be composed of a clock, a CPU, some memory, a few control switches, 16 data switches, 16 lights for read out, and 15 address switches. It would be crude and slow to program, but once programmed, it would operate as well as any other computer. But how could we program it?

Suppose we wanted to load register 1 with zero, and then increment it until its contents were equal to either 1024 (decimal) or the contents of register 2. The first step can

be done several ways. Immediately loading register 1 with 0 comes to mind first. A little investigation of the instructions for the chip show that we could save a word of memory by using the *Clear* command. Figure 1 shows the register format for the various commands, and Figure 2 shows the *op codes* for the instructions.

Using this information, we can now determine the binary values of each word. Load Immediate uses the first 10 bits as the op code; the 11<sup>th</sup> bit is not used; and bits 12-15 select the register. This means the first word is

00000010000X0001, where X can be 1 or 0.

The second word is the value to load, and in this case would be all zeros.

Using our simplified computer, just flip each switch on if there is a 1 at the corresponding bit, off if there is a zero. Press the *Input* control switch (it might be called *Load,* or . . . ), and the instruction is stored in whatever address the address switches are set to. Then add 1 to the address switch-

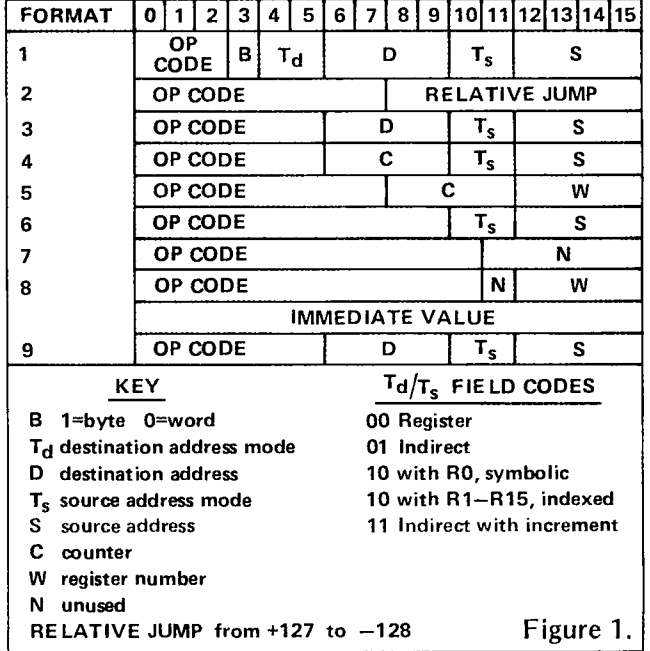

es (which adds 2 to the PC) and set all the data switches to zero. Press *Input* again, and our complete instruction is ready.

If instead, we use the *Clear* instruction, we would use the single-operand general format with the first 10 bits being the op code. The next two bits indicate address mode, and the last 4 bits select the register. Since we want to clear the register itself (not the word it points to), the code is 00,and the whole instruction is 0000010011000001.

Even with a hex keypad and a small monitor program, it would be a very time-consuming process to piece together the binary words, and then convert to hex and type them in. Typing in 04C1 is easier than setting switches to 0000010011000001,

but putting together those op codes is just the tedious, boring kind of work that computers are supposed to free us of. So why not use them for that?

Why not, indeed. . .That's exactly what we'll do when we look at a TMS9900 assembler.

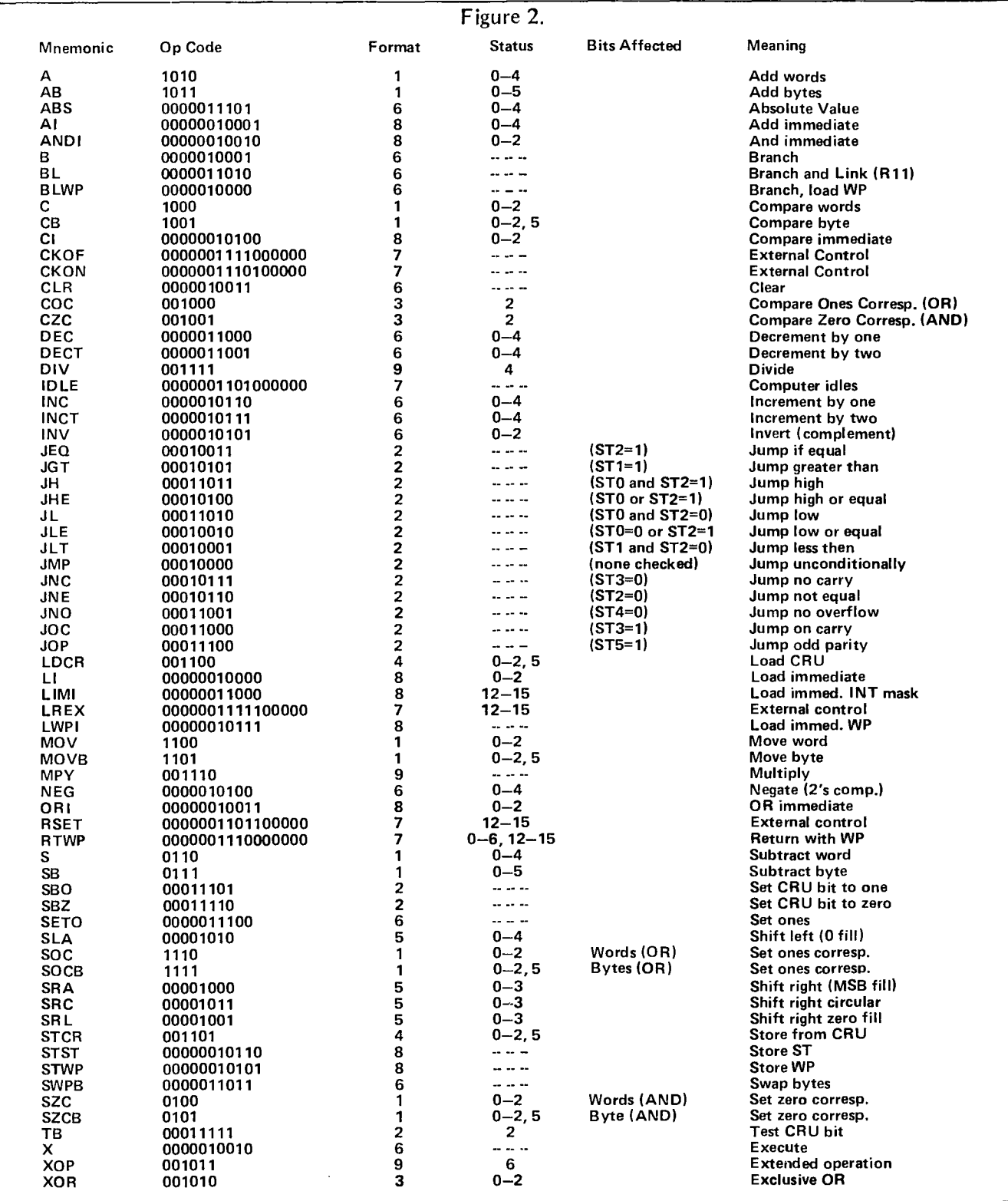

co

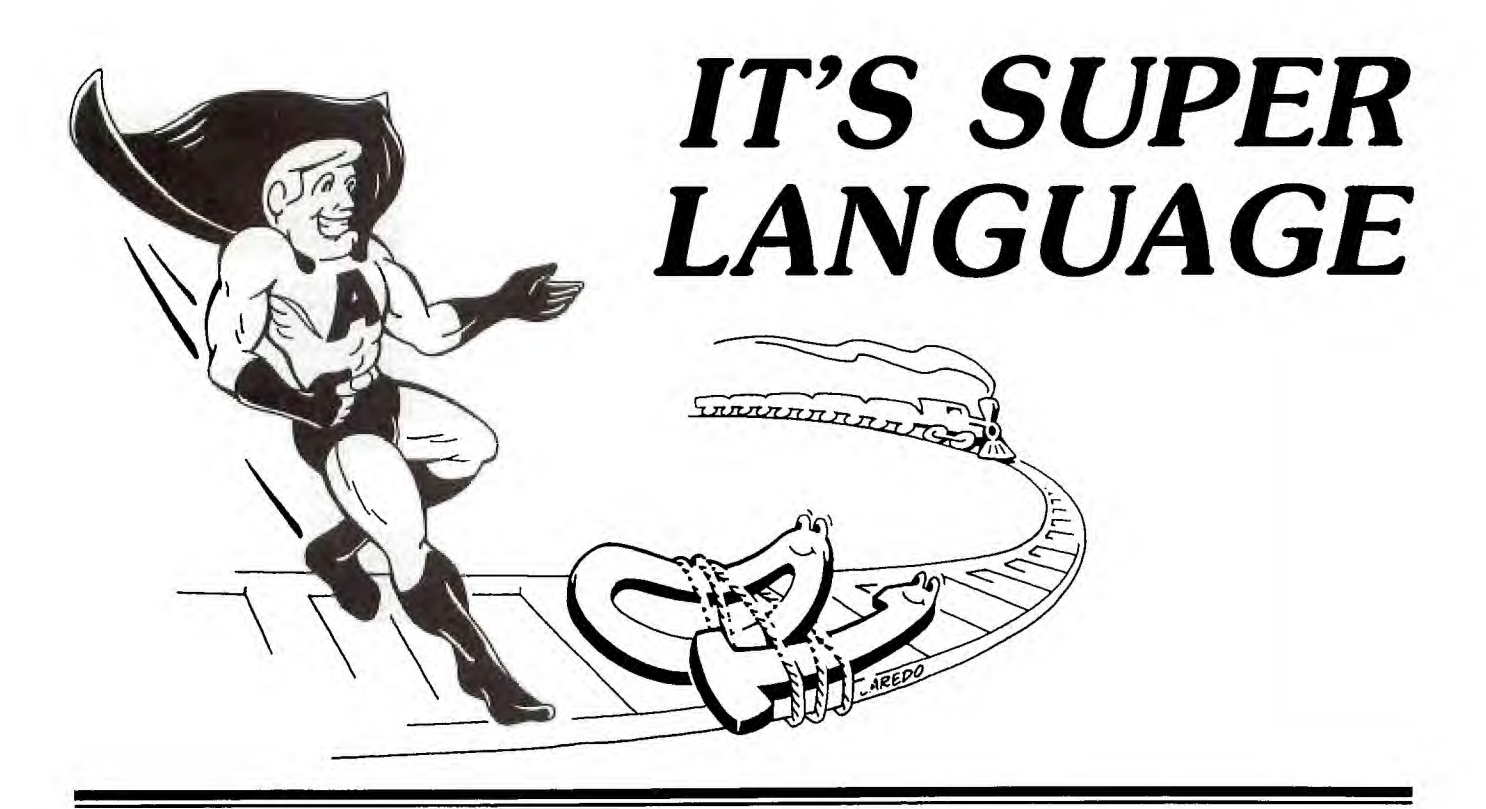

# PART 1: Fundamentals of Assembly Language Programming on the TI-99/4A

**B** efore getting into the details of the TI-99/4A Editor/Assembler package, we should first consider what an assembler is and what it can do for us. Most readers are already familiar with the TI BASIC language, and many have already experienced the disk-oriented features of Extended BASIC. These BASICs are *interpreted*  languages. When a BASIC program is being run, the BASIC interpreter converts (interprets) the BASIC statements, one statement at a time, into *machine language—the* binary ones and zeros that the computer understands. It then executes the statement it has just converted. Since a single BASIC statement usually generates several machine instructions, programs can execute relatively slowly. This is especially true in programs containing loops because each statement in a loop is interpreted each time it is encountered.

BASIC programs are simply input and RUN, but programming in assembly language involves an extra step which is not apparent in BASIC programming—namely the *assembler stage:* Assembly language programs must be input, then assembled and finally RUN. The assembler converts the assembly language statements (or *source* program) to machine language; it is the machine-language (or *object)*  program which is RUN. Because there is no waiting for each statement to be interpreted at runtime, programs written in assembly language run extremely fast.

Another major difference between BASIC and assembly language is the difficulty of writing programs. A BASIC program is relatively easy to code because the instructions are English-like and the programmer does not have to worry about where variables reside in memory or have to understand the structure of the machine. Assembly language programs, on the other hand, are harder and more timeconsuming to write because the instructions are machineoriented (see "TMS9900 Machine and Assembly Language") and the programmer must understand the structure of the machine. Debugging assembly language programs is harder, too. But these difficulties are not necessarily disadvantages, because an understanding of the machine allows a programmer to create more efficient programs. Programming in assembly language is an education in itself, and is one of the best ways to learn how a computer works.

A programmer must consider these tradeoffs in choosing the best language for each application. In general, BASIC is faster to write and debug, but assembly language programs execute faster. Happily, TI has made it possible to choose *both* by enabling Extended BASIC programs to CALL assembly language subroutines. This means that a programmer can write mainly in Extended BASIC and use assembly language for portions of the program where faster execution is required (loops, and especially, sorts). Writing short assembly language subroutines to CALL from Extended BASIC programs is a good way to ease into assembly language programming, and after some practice you may find yourself writing entire applications in assembly language.

What follows is a preliminary look at the TI-99/4A Editor/Assembler package. It is, however, only an *overview* of the product. Other sections will go into more depth on specific features of the software.

### **Software Media and Required Hardware**

The Editor/Assembler software resides in a Command Cartridge and on a disk. To run it, you'll need at least one disk drive and the 32K expansion RAM. Both the Editor and the Assembler are selectable from menus, and most of the screens include easy-to-understand prompting messages.

### **The Editor**

The Editor is used to input Assembly Language source programs initially, to update programs previously saved on disk and to print programs. The Editor's features compare favorably to those of larger systems.

There are two modes: Edit Mode and Command Mode. Edit Mode is always used to input a program for the first time, but either mode can be used to change existing programs after loading them from the disk or typing them in Edit Mode.

Edit Mode is entered directly from the menu. The screen is a  $40 \times 24$  window on the source program. Function keys allow you to move this window to the right or left in 20-character increments, or up and down 24 lines at a time. (Since most of my Assembly Language programs have fewer than 40 characters per line, I tend to view the leftmost 40 characters and make heavy use of the up and down scrolling). The four cursor keys are enabled in Edit Mode, making it especially easy to correct typographical errors. Whole lines can be inserted into the text by moving the cursor to the adjacent line and pressing the Insert function key; a new blank line is inserted, and the user simply types in a new line. Similarly, a whole line can be deleted by moving the cursor there and pressing the Delete function key; the line is removed and the line numbers of the following lines are automatically decremented. There are also keys for inserting or deleting characters. A Tab key is also provided for tabbing to columns 8 and 16. Edit Mode makes it very easy to enter new programs because the user can both type the source program in a natural manner and correct errors and omissions as they occur. Edit Mode is exited via the Back function key, which puts the Editor into Command Mode.

Command Mode reminds me of the UCSD Pascal editor. The first line of the screen shows the Command Mode options: Escape, Find, Replace, Move, Insert, Copy, Delete, Show, and Adjust. Line 2 is reserved for parameters to be input by the user, so in this mode the text window is 40  $\times$ 22. Most options require further information to be given on line 2, and very clear prompts given so the user knows what line to enter.

Each option is selected by typing the first character of the option name. For example, to find an occurrence of a string in the source program, the user enters F. The system responds with the prompt  $\langle$  count  $\rangle$   $\langle$  (start col, end  $\text{col}$   $>$  /string/. To find the second occurrence of the string ABCD between columns 1 and 50, the user would type  $2(1,50)$  /ABCD/. The system would then display the section of the text containing the second such occurrence of ABCD (if any) with the cursor over the A. The symbols  $\langle \rangle$  in the prompting message indicate optional parameters. To find the next occurrence of the string ABCD in the whole source program, the user need only type /ABCD/. The Replace option is like Find, except that each specified occurrence of the string is replaced by a second string given by the user. Replace includes an optional verify operator which allows the user to say yes or no to each replacement. The Move option allows the user to move sections of text, indicated by an interval of line numbers, to a different place in the source program. Copy is similar, except that the section of text ends up in both the original position and the new position. Delete allows easy removal of several contiguous lines from the text. Insert takes a file from disk and places it anywhere you want in the program being edited. Show is a way of moving the window so that a certain line number is at the top of the screen. Adjust is an easy way to make the line numbers disappear so that the window shows the source program only. Escape gets you out of Command Mode and back to the Editor's menu, where you can choose to save the source program to disk, print it, purge it or edit the same or another program.

The Editor performs all line numbering automatically as lines are entered and maintains these numbers in sequence as lines are added or deleted. The user can refer to them for operating on sections of the program; they also appear

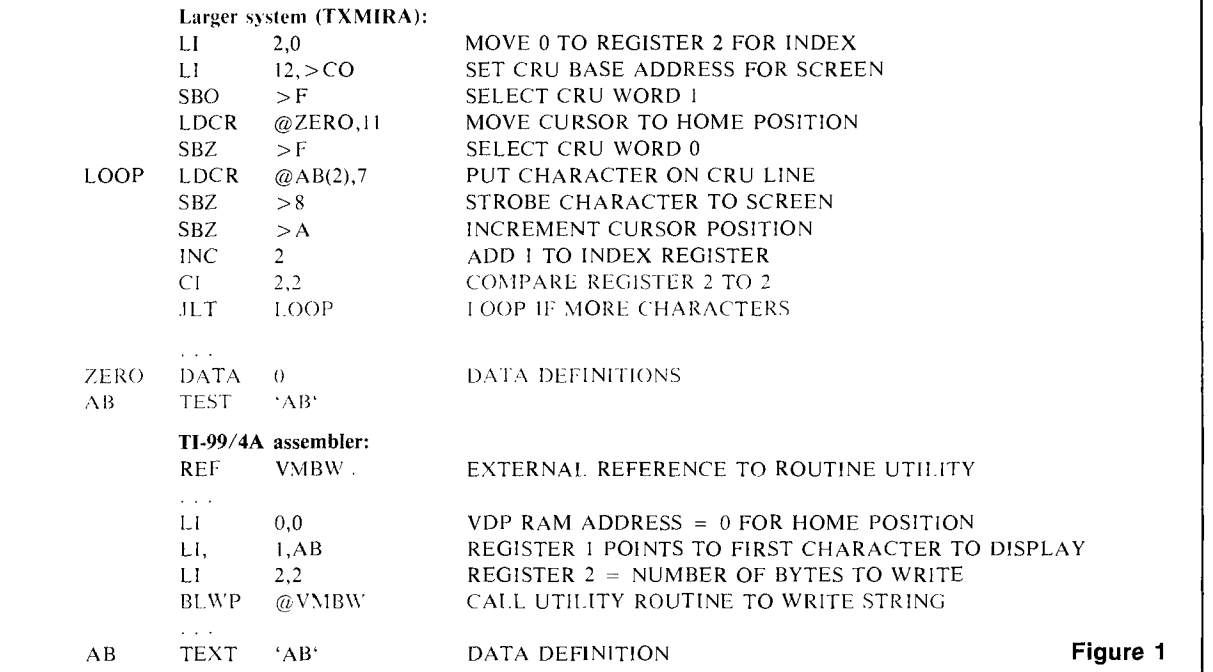

on the Assembler output listing, which is handy for debugging.

TI has incorporated most of the features found in editors for larger systems into the 99/4A Editor. In fact, the abilities to edit at the character, line, and group-of-lines levels are not always *all* available in larger editors. The only feature missing from the 99/4A Editor is a variable right margin—a feature which is really not too significant for Assembly Language source programs. [But that would be nice for word processing applications, since this editor already performs 95% of what most people would need for correspondence and document preparation.—Ed.]

# The Assembler

The Assembler is a program which converts Assembly Language source programs into object form—the machinelanguage program that executes on the TI-99/4A. The object program is written to disk. Optionally, a user can print out or write an Assembly Language listing to disk.

The 99/4A Assembler is a lot like the 9900 Assembler, TXMIRA, which runs on larger TI systems. See sample listing in Figure 1. A programmer who is familiar with TXMIRA will be able to write Assembly Language programs for the 99/4A without too much difficulty since the same addressing modes are used and most of the instructions operate in the same way.

One big difference, as might be expected, is in the way a programmer handles input and output to the monitor. The 99/4A Editor/Assembler package includes three groups of built-in subroutines, or *macros: (1) Utility Routines* for accessing machine resources, such as screen I/O; (2) *Extended Utilities,* for accessing routines built into the console ROMs and GROMs; and (3) *Basic Support Utilities* for accessing the parameter list in CALL LINK statements from Extended BASIC. These utilities make it unnecessary to use the CRU (Communications Register Unit) lines to the monitor. Under TXMIRA, all peripheral devices are addressed via a fairly complex arrangement of CRU lines. Each device has its own CRU base address and CRU bit assignments, which means that a programmer must have very specific information about each device in order to perform any input or output. On the 99/4A Assembler these difficulties in handling the screen have been eliminated by the Utility Routines. By loading a few registers and invoking the proper utility, a programmer can handle screen I/O in a much simpler way. Figure 1 has the code segments which might be used for writing the character AB to the upper left portion of the screen.

You can see that the Utility Routines really make screen handling easier: You can focus your attention on merely the VDP RAM (the memory associated with the 99/4A monitor) addresses, and not have to worry about the logistics of the move. Furthermore, there is no apparent loss of execution speed in doing it this way.

Another difference between the 99/4A Assembler and those for larger TI computers is that the IDLE instruction is not implemented on the 99/4A. This causes no great difficulty, but it is useful to know. The IDLE instruction just causes the computer to wait for an interrupt; this can be done via another Utility Routine or other means, depending on which device will cause the interrupt.

The optional listing produced by the 99/4A Assembler is quite complete. Statement sequence numbers, source statements, and the hexadecimal code generated are all shown clearly. A symbol table can also be given and, of course, the number of errors is shown. Each error is also flagged in the body of the listing with a descriptive message. One very nice—and all too uncommon—feature is that a display of the number of errors is on the monitor when the Assembler is finished.

# Running and Debugging

Once a program has been input, edited, and assembled with no errors, it can be loaded and run by choosing this option from the menu. Another menu option (RUN PRO-GRAM FILE) allows the user to run programs which were assembled on other Texas Instruments systems or previously assembled on your system.

The Editor/Assembler package has a special debugging utility called DEBUG, which can be very helpful in isolating program errors. For instance, the commands in DEBUG allow you to set *breakpoints* in your program. When the program hits a breakpoint and stops execution, you can then use other commands to examine the contents of memory locations and registers, the Workspace Pointer, the Status Register, or the Program Counter, and if necessary change them to alter the program's execution. DEBUG commands will also allow you to search memory locations for a specific value, or to search memory locations and print those which *don't* have a specific value. DEBUG allows you to begin executing your program at any point you determine; combined with the breakpoints, this allows you to go through a program section by section. All in all, DEBUG provides a good repertoire of useful tools which will make it easier to find out why the program you wrote isn't working the way you thought it would.

# PART 2: Fundamentals of Assembly Language Programming on the TI-99/4A

In Part I we gave you a preliminary look at TI's<br>Editor/Assembler for the TI-99/4 and TI-99/4A and<br>mentioned briefly the advantages of programming in<br>Assembly Language. Now let's explore the benefits of n Part I we gave you a preliminary look at TI's Editor/Assembler for the TI-99/4 and TI-99/4A and mentioned briefly the advantages of programming in Assembly Language more fully by comparing some programs written in Assembly Language and BASIC.

# Some Assembly Language Explanations

Before examining some programs, it would be useful to mention some general characteristics of the TMS9900 processor, and then some specifics on the structure of the TI-99/4A.

All 9900 programs make use of 16 workspace registers, each containing 16 bits (one word). Assembly Language programs define 16 contiguous words of memory for these workspace registers and set the hardware register called the Workspace Pointer to point to the first of these memory locations. Having these workspace registers resident *in memory* rather than in the CPU is one of the most powerful features of the 9900-family processors. In an Assembly Language program, the hexadecimal numbers 0 through F refer to the current workspace registers. (In addition, an Assembly Language option allows you to refer to them as RO through R15, which makes programs easier to read.)

The structure of the memory of the 99/4A is fairly complex. The following explanations cover concepts necessary to understanding the programs in this article, but they only begin to scratch the surface of the memory structure.

CPU RAM (Random Access Memory) resides in the console and is directly addressable by Assembly Language programs. Workspace registers and other memory locations, as well as the programs themselves, reside in CPU RAM.

VDP (Video Display Processor) RAM, also located in the console, takes care of the video screen. Sprites, colors, character patterns, and the screen image itself all reside in VDP RAM. Unlike CPU RAM, however, VDP RAM is not directly addressable by Assembly Language programs. VDP RAM is accessed through specifically assigned CPU RAM addresses. This is called memory mapping. Locations 0 through  $> 02FF$  in VDP RAM contain the screen image. (The symbol " $>$ " means hexadecimal notation;  $> 02FF = 767$  in decimal notation.) This means that whatever characters reside in this section of VDP RAM are visible on the screen. To change the screen, the programmer would place the desired character code(s) into VDP RAM at the corresponding location(s). VDP RAM location 0 corresponds to the home position (upper left) on the screen; location 48 (or  $> 30$ ) corresponds to the position called row 2 and column 17 in BASIC. Let's say you want to put an \* on the screen at row 2, column 17. The ASCII code for  $*$  is 42, or  $>$  2A, and the desired VDP RAM location is  $> 30$ . You might be tempted to use a MOVB (Move Byte) instruction to accomplish this, but remember, the VDP RAM cannot be directly addressed from your Assembly Language program. To access VDP RAM, you'll need to use a Utility Routine. VSBW (VDP Single Byte Write) is a *macro instruction* which places the most significant (leftmost) byte of workspace register 1 at the VDP RAM address contained in register 0. Therefore, to place the \* at row 2, column 17, you'd write:

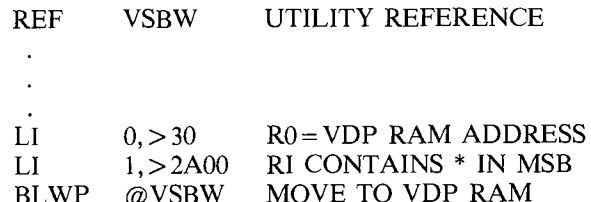

Most of the utilities use similar schemes of loading data into certain registers and calling the utility by name. I'll talk more about some specific ones later.

### **The Game of Life**

*Life* is a classic computer game. It is based on the idea of a population which goes through life cycles to form new generations; each position on the screen corresponds to a cell in the population. Cells which are alive are filled in (with asterisks in my example); dead cells are blank. The life cycle, or rules of the game, are applied to each generation to obtain the next generation, and then the new generation is displayed on the screen. The rules of the game determine birth, death, or survival of individual cells, and depend on the state of each cell's 8 neighbors (adjoining cells, considered horizontally, vertically, and diagonally) as follows:

A live cell with 2 or 3 neighbors survives to the next generation.

2. A live cell with 0 or 1 neighbor dies of loneliness; a live cell with more than 3 neighbors dies of overcrowding.

The rules are applied to a generation as a whole, before the next generation is displayed. Depending on the initial population, you may see a colony which goes on changing forever, one which dies out or becomes static after a few generations, or one which oscillates among a few patterns.

There are a few restrictions on my implementation of *Life*  which should be explained. First, I have defined the initial population in the programs, whereas other versions might allow the user to enter the initial population on the screen at the beginning of the game. In order to be sure the colony does not exceed the size of the 99/4A screen, which is  $32 \times 24$ , I have forced the border (rows 1 and 24 and columns 1 and 32) always to remain blank. This means that when the colony becomes large it may lose its symmetry as one side of the colony hits the border.

The two programs which follow are in BASIC (Listing 1) and in Assembly Language (Listing 3). Both follow the same strategy: display the initial colony, calculate the next generation by considering the neighbors of each cell in turn, clear the screen, display the new generation, and loop back to calculate the next generation. The Assembly Language version uses one byte to represent each cell; the BASIC version uses one entry in array SCRN for each cell. At the start of each generation, live cells contain the value 1 and dead cells contain 0. During the calculation of the next generation, a cell can have the values 0 through 3 as follows:

- $0 =$  cell is dead and remains dead for the next generation
- $1 =$  live cell survives to the next generation
- $2 =$  dead cell will be born in the next generation
- $3$  = live cell will die in the next generation

It is necessary to have these four possible values during the calculation so that the program can have the information about the current state of each cell while calculating and storing the next state of each cell. Just before the new generation is displayed (or not displayed if dead), the values of the cells are reset to 0 or 1 by means of the array AFTER.

In examining both versions of *Life* which follow (Listings 1 and 3), you might wonder why anyone would use the more esoteric Assembly Language over the easier-to-understand BASIC. The answer is simple: *speed.* On the 99/4A, the BASIC program takes 2 minutes and 26 seconds between generations; the Assembly Language program takes *less than one second!* The BASIC version is no fun at all to watch, whereas the Assembly Language program provides fine entertainment. [The use of the Utility Routine VMBW (VDP Multiple Byte Write) in the Assembly language is partly responsible for this speed. It shows each new generation all at once. And fortunately, the monitor program is smart enough to capitalize on this by showing only the changed portions of the screen, rather than re-drawing the whole screen each time. If fast enough, the human brain's "persistence of vision" allows us to see individual frames of moving images as continuous rather than discrete pictures thus making realistic animation sequences truly possible.— Ed.]

# Using Assembly Language to Move Sprites

The ability to create sprites which move automatically is one of the best features of the 99/4A. Sprites can be used in Extended BASIC and in Assembly Language programs.

VDP RAM has several areas dedicated to sprites. The Sprite Attribute Block, which gives the sprite locations, sprite numbers, and colors, starts at address > 300. Each entry in the Sprite Attribute Block occupies four bytes. A terminator byte with value > OD denotes the end of the Sprite Attribute Block. The Sprite Descriptor Block contains the sprite patterns (shapes), with 8 bytes for each possible sprite. Although the Sprite Descriptor Block starts at VDP RAM address 0 by default, we have already seen that VDP RAM locations 0 through  $>$  02FF are used for the screen image table, and locations > 0300 through > 03FF for the sprite Attribute Block. In order to avoid writing over these areas, the Sprite Descriptor Block usually starts at location > 0400 for practical purposes. The entries in the Sprite Descriptor Block are defined to correspond to sprite numbers starting at 0 and occupying 8 bytes each; therefore the entry at location  $> 0400$  is for sprite number  $> 80$ . Thus in Assembly Language programs, the lowest sprite number is usually  $> 80$ . The Sprite Motion Table, which gives the x- and yvelocities of defined sprites, resides at VDP RAM location > 0780. Each entry in the Motion Table occupies four bytes, the last two of which are for system use. The Sprite Motion Table is filled only if automatic motion is to be used. An Assembly Language program could move the sprites (non-automatically) by changing the x- and y-locations of the sprites in the Sprite Attribute Block. But the system is able to move the sprites for you via an interrupt processing routine: Each time a VDP interrupt occurs (60 times per second), the interrupt processing routine moves any eligible sprites according to the Sprite Motion Table. In order to make use of this facility, the Assembly Language program must also load the number of moving sprites at CPU RAM address  $> 837A$  and enable the VDP interrupts.

# Assembly Language vs Extended BASIC

You are probably thinking that this sounds like a lot of work to achieve moving sprites, especially compared to the simple CALL SPRITE statement of Extended BASIC. However, there are times when an Extended BASIC program is inadequate. Coincidence checking in Extended BASIC is not as responsive to velocity changes as you might like.

The programs which follow (Listings 2 and 4) illustrate how Assembly Language can be used to overcome these deficiencies. The program simply moves a target from left to right on the screen while shooting an arrow from the top of the screen to the bottom. Both sprites wrap around the screen. Whenever the arrow hits the target, the sprites stop moving, the target changes to an  $X$ , and the program delays long enough to make the blow-up visible. Then the program starts over. The Extended BASIC program relies on CALL COINC to detect hits. You'll notice, however, that the program doesn't seem to detect all hits. The Assembly Language program can stop the action by disabling the VDP interrupt while it checks for coincidence by comparing the locations of the arrow and the target from the Sprite Attribute Block. Moreover, the Assembly Language program can check the point of the arrow against the target instead of checking the upper lefthand corners of the sprites.

Because of these differences, the Assembly Language program appears to detect more hits correctly. Of course, this stop-motion processing must slow down the motion, but it is not noticeable to me. (One indication of the speed of Assembly Language program execution is the large number of statements executed in LOOP2 while the hit shape briefly remains on the screen.)

Another shortcoming of the Extended BASIC version is that the hit shape appears quite a bit to the right of its actual position when the hit occurred. That is because the sprites have continued to move while two BASIC statements (lines 190 and 200) are interpreted and executed. The Assembly Language version has already stopped the motion by disabling the VDP interrupt program via LIMI 0; it doesn't start the motion again until after the hit sequence is complete. Thus, only the Assembly Language program actually shows the blow-up in the right place on the screen.

#### Understanding An Assembler Listing

The Assembly Language listing (Figure 4) was output by the 99/4A Assembler. You'll notice that the Assembler has added a page number and short title at the top of each page and added a cross-reference list and number-of-errorsfound-during-assembly message to the end. The crossreference list shows the location of the symbols used in the program relative to the beginning of the program. The line numbers in the first column were supplied by the Editor when the program was input and passed along by the Assembler. The second column of the listing shows the relative memory location where each statement or data area will reside during program execution. The third column was also supplied by the Assembler and shows the machine language generated by the Assembly Language statement to the right. The machine language (or *object code)* is expressed in hexadecimal notation with one word per line. The Assembly Language source program (or *source code)* itself starts in the fourth column, which contains the labels. The fifth column contains the source program opcodes, and the sixth column contains the operands. The seventh column contains comments, and other comments are sprinkled throughout the program with asterisks in column 1. *Only the fourth through seventh columns comprise the Assembly Language source program; this is the only part entered by the programmer.* The Assembler generates the rest.

The Utility Routines VMBW, VSBW, VWTR, and VMBR are used in the example program. The VDP Multiple Byte Write (VMBW) moves the number of bytes in register 2 (R2) from the CPU RAM address in R1 to the VDP RAM address in RO. VSBW, the VDP Single Byte Write routine, was explained earlier. VDP Write To Register (VWTR) puts the value that is in the rightmost byte of RI into the VDP register whose number is in the leftmost byte of R1. Among other things, these VDP registers are used to select VDP modes and features. VMBR is the VDP Multiple Byte Read routine, which reads the number of bytes specified in R2 into the CPU RAM location in RI from the VDP RAM location in RO.

The logic for detecting hits in the Assembly Language program is based on the fact that the point of the arrow is three pixels to the right and seven pixels below the corner of the sprite which is obtained from the Sprite Attribute Block.

#### Conclusion

Although they are more complex to write, Assembly Language programs are far superior to BASIC programs when it comes to execution speed and for controlling the facilities of the 99/4A computer. In some cases, as in the game of Life, the faster speed of Assembly Language turns

### Listing 1 Life

0 0 CAL L CLE A 5 1 0 F C N T 3 T H E N 5 3 0 0| DIM OFFSETS((8}), AFTER((4)) | | | | | | | | | | | | 5|2|0| SCRM((ISUB)}=SCRM(ISUB)}+2| <sup>2</sup>0 FOR 1=1 T 0 8 5 3 0 S UB S UB 1 3 0 REA D OFF S E T S 5 4 0 N E XT C 0 <sup>L</sup> 4 0 NEX T I 5 5 0 S UB S UB 2 5 0 1 6 0 1 D|A|T| DATA<br>DATA  $\begin{array}{c|c} A & -33 \\ A & 1,3 \end{array}$  $1, 3 1$ -3 -|3|2| , |-|3|<br>, |3|2| , |3|3| 160 DATA 11, 311, 32, 33 | | | | | | | | | | | | | | | 5 | 0 | REM SHOW B<br>170 DIM SCRN(768) | | | | | | | | | | | | | | | | 580 CALL CLEAR 1 1 5 6 18 0 REM INI T IA L IZ E 59 0 S UB 3 4 1 9 0 FOR I=1 T 0 7 68 6 0 0 <sup>F</sup>0 R R 0 2 T 0 2 3 <sup>2</sup>0 0 SCR N(I) 0 6 1 0 <sup>F</sup>0 R C 0 L 2 T 0 3 1  $210$  $220$  $\begin{array}{|c|c|}\n 2 & 3 & 0 \\
 \hline\n 2 & 4 & 0\n \end{array}$ 0 | NEXT | I 0||AFT| 0 | AFT ER(0  $\begin{bmatrix} \mathbf{E} \ \mathbf{R} \end{bmatrix} \begin{bmatrix} \mathbf{0} \ \mathbf{1} \end{bmatrix} = \begin{bmatrix} \mathbf{E} \ \mathbf{R} \end{bmatrix}$ <sup>I</sup> = 0 1 2 4 0 AFT ER(2 )= 1 6 5 0 S UB S U B <sup>1</sup> 2 5 0 AFT ER (3) = 0  $250$  AFT COLLECTED OF  $260$  N EXT COLLECTED OF  $660$  N EXT COLLECTED OF  $670$  R  $1$  SUB=18UB+2 2 6 0 RE IN IT A L IZ E P 0 P U L A <sup>T</sup>0 N 6 7 0 S UB S U B 2 2 7 0 REA D NU S U B 6 8 0 N E XT 0 2 8 0 FOR 1 = 1 TO NUMSUB | | | | | | | | | | | | | | | 6 9 0 GOTO 37 0 2 9 0 REA D RO C 0 L 7 0 0 E N D  $300$  ISUB=(ROW-1)  $\mid$ 32+COL<br>310 SCRN(ISUB)=1 3 1 0 SCR N IS U B) 1 3 2 0 C AL L HC H AR OW C 0 L 4 2  $|{\boldsymbol{\mathsf N}}|$ e $|{\boldsymbol{\mathsf X}}|$ t $|$  $340$ 350 01 |D|A|T|A| |7| 0 DAT A 1 **<sup>1</sup> ,** 16 1 2 1 5 1 2 1 7 1 3 1 4 1 3 1 <sup>8</sup>Listing 2 Shoot an Arrow , 14 , 14 , 14 , 18 **100 CALL CLEA** 3 6 0 REM C AL CU L A T E N E X <sup>T</sup>G E N E A <sup>T</sup>0 N 110 <sup>R</sup>E M DE F N E S P R T E <sup>S</sup> 4 1 0 FOR  $\begin{bmatrix} 1 & -1 & 1 & 0 & 0 \\ 0 & -1 & -1 & 0 & 0 \\ 0 & 0 & 0 & 0 & 0 \\ 0 & 0 & 0 & 0 & 0 \end{bmatrix}$ 430 IF M 0 T HEN 460 180 C A LL CO NC( 1 2,1 0 <sup>H</sup> 440 IF M 2 T HEN 460 190 I F H T- 0 TH E N 1 80 4 5 0 CNT C NT 1 200 C A LL M 0 T ION 1 0,0 **)**  4 6 0 NEX T K 210 C A LL M 0 T ION 2 0 0 **)**  4 7 0 IF S C RN S U B T H E N 5 0 0 220 C A LL P A T TER N 1 4 ) 4 8 0 | IF CNT=3 THEN 520 | | | | | | | | | | | | | 230 FOR DELAY=1 TO 50 4 9 0 GOT 0 53 0  $\begin{bmatrix} 6 & 6 & 7 \\ 7 & 8 & 8 \\ 8 & 9 & 9 \end{bmatrix}$   $\begin{bmatrix} 6 & 7 & 7 \\ 7 & 8 & 7 \\ 7 & 8 & 9 \end{bmatrix}$ <sup>5</sup>0 0 IF C N <sup>T</sup> = 2 T H E N 5 3 0 250 G 0 TO 1 5 0

a boring game into one which is fun to watch. In other cases, as in the program SHOOT, Assembly Language is capable of providing more accurate results. Thus, having the capability to write programs or subroutines in Assembly Language lets you achieve results which are impossible with BASIC and Extended BASIC alone.

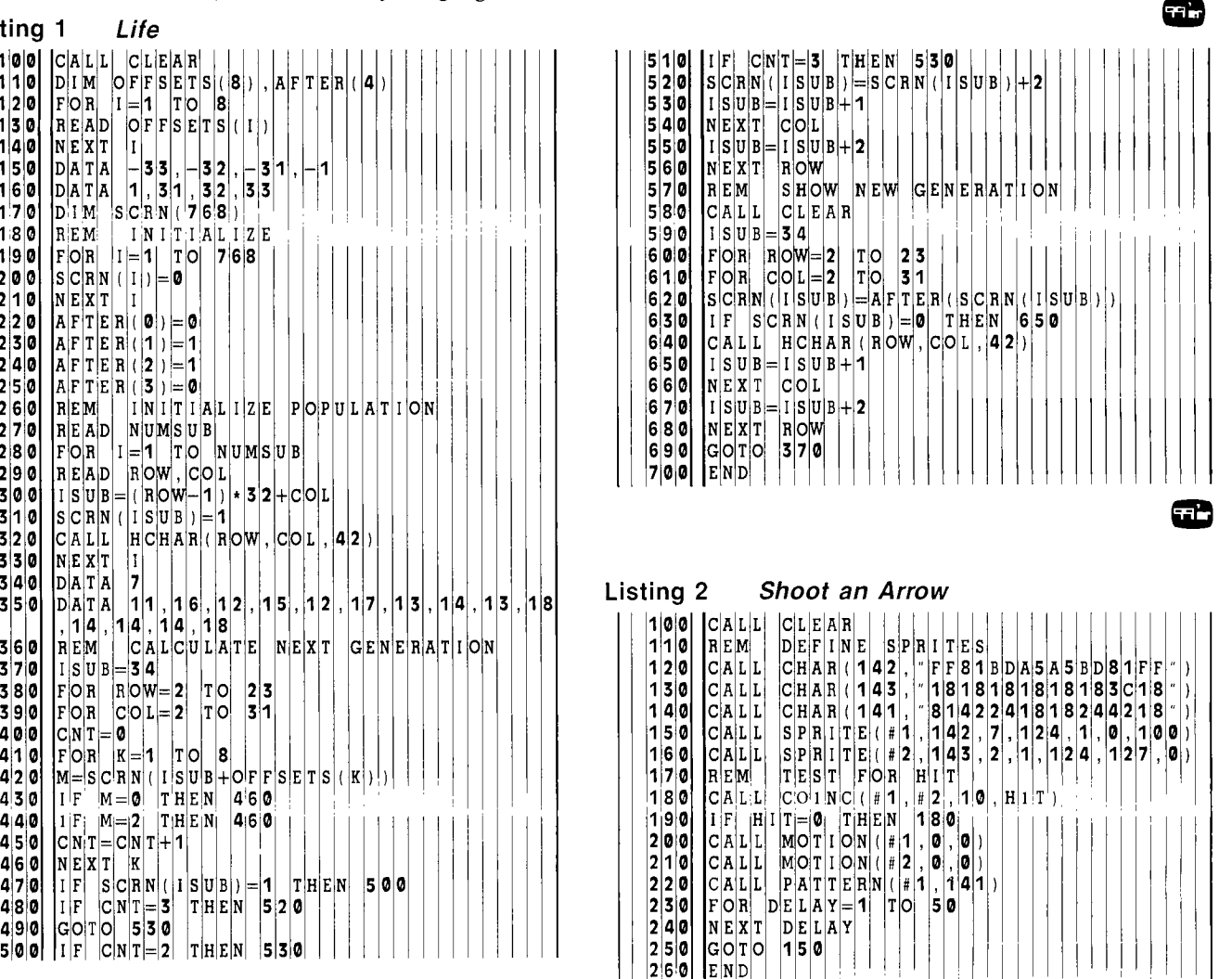

Listing 3 Life IDT 'LIFER' DEF LIFEA<br>REF VMBW  $V$  M B W<br>3 2 WS BSS 32<br>SCRN BSS 768 SCRN BSS 768<br>GENSCR BSS 768 GENSCR BSS 7<br>OFSET DATA OFSET DATA —33,-32,-31,-1 DATA 1, 31 , 32 , 33 FS TGEN DATA 7,335,366,368,397,401,429,433 FSTGEN DATA 7,3<br>HOO BYTE >00<br>HO1 BYTE >01 H01 BYTE >01<br>H02 BYTE >02<br>BLNK BYTE >20 H02 BYTE >02 BLNK BYTE >20 STAR BYTE > 2A<br>AFTER BYTE 0, 1  $0, 1, 1, 0$ EVEN<br>DATA H2000 DATA >2000 LIFEA LWPI WS START OF PROGRAM SCREEN ARRAY.<br>LI R1,766<br>CLR @SCRN(R1) LOOP COUNTER AND INDEX<br>CLEAR WORD<br>POINT TO WORD CLEAR CLR @SCRN(R1) CLEAR WORD<br>DECT R1 POINT TO WORD<br>ILT INIT DONE ILT INIT<br>IMP CLEAR

æ

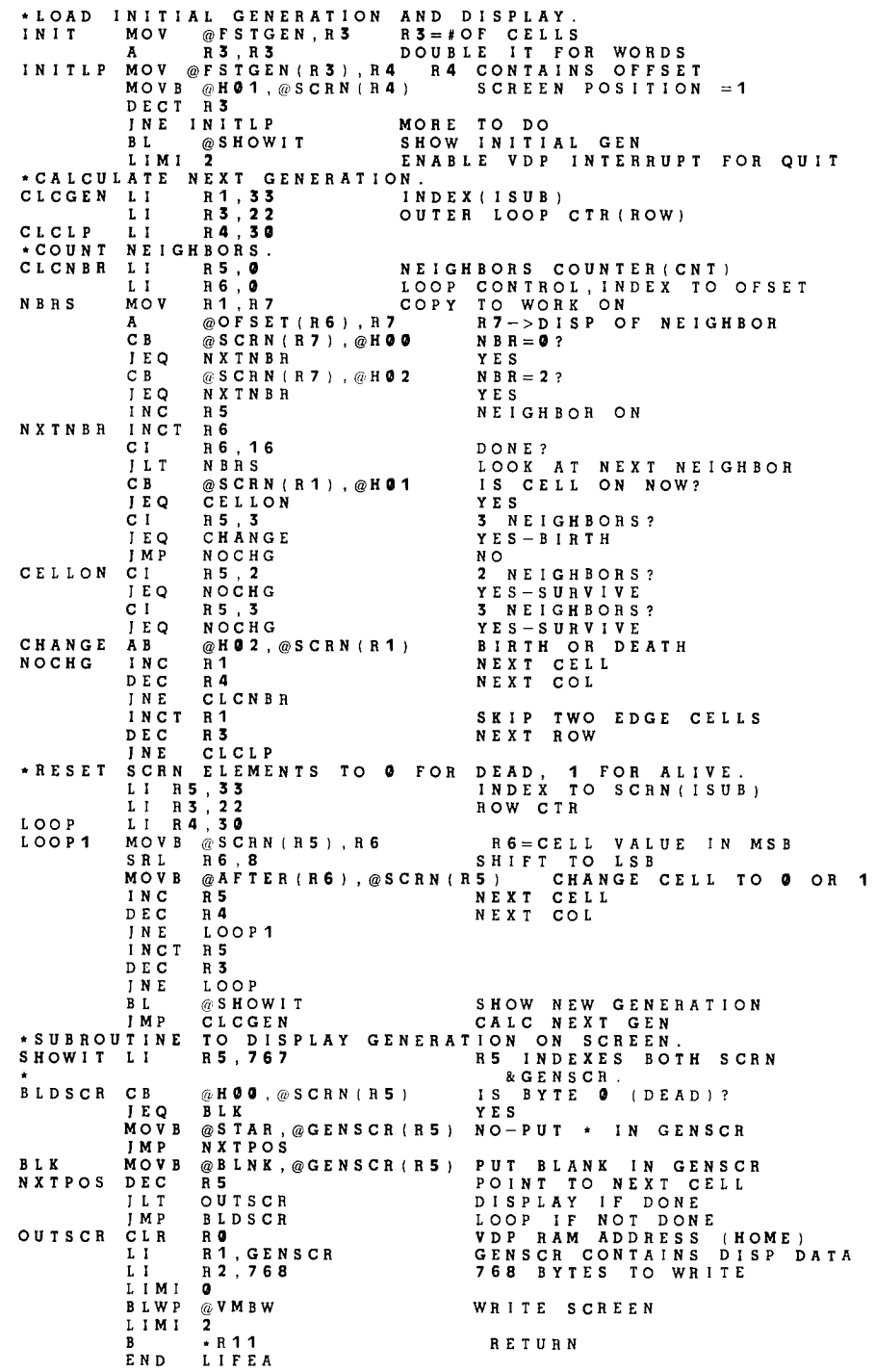

æ

**Listing 4 Shoot an Arrow** 

**99/4** ASSEMBLER VERSION 1.2 PAGE **0001 0001** IDT 'SHOOTA' **0002** DEF SHOOTA **0003 REF VMBW, VSBW, VWTR, VMBR**<br>**0003 BSS 32**<br>800. PXTE >7C. > 01. > 80. > 80 **0004 000** WS **BSS <sup>32</sup> 0005 020** C SAL BYTE **>7C,>01,>80,>06** SPRITE **1** LOCN AND COLOR **021** <sup>1</sup> **022 0 023 6 0006 024** 1 BYTE >01,>7C,>81,>01 SPRITE 2 LOCN AND COLOR  $\overline{2}$   $\overline{6}$ <br>8 1 **0026** 81<br>0027 01 **027** <sup>1</sup> *0007* **028** 0 BYTE >D0 TERMINATOR **0008 029** F SHAPE BYTE >FF,>81,>BD,>A5,>A5,>60,>81,>FF TARGET **02A** <sup>1</sup> **026**<br> **026**<br> **020**<br> **02D**<br>  $5$ **02E 02F** <sup>1</sup> **030** <sup>F</sup> **0009 031 8** BYTE **>18,>18,>18,>18,>18,>18,>3C,>18 ARROW 0**32 18<br>033 18 0033 18<br>0034 18<br>0035 18 **0035** 18<br>00356 18<br>0037 3C **236 8 037** <sup>C</sup> **038** <sup>8</sup> 0010 **039 HITSHP BYTE >81,>42,>24,>18,>18,>24,>42,>81 HIT SHAPE 0039** 81<br>
003A 42<br>
003B 24 **003B** 24<br>003C 18<br>003D 18 **03C 18**<br>**03**D 18 03E **<sup>4</sup>** 03F **<sup>2</sup> 040 1 0011 041** 0 SPEED BYTE **>00,>64,>00,>00** SPRITE **1** VELOSITY **042 4 043** <sup>0</sup> 0043 00<br>0044 00<br>0012 0045 7F<br>0046 00 **0012 045** F **BYTE >7F,>00,>00,>00 SPRITE 2 VELOSITY 046** <sup>0</sup> **047 0**   $\begin{array}{cccc} 0 & 0 & 4 & 7 & & & 0 & 0 \\ 0 & 0 & 4 & 8 & & & 0 & 0 \\ 0 & 0 & 4 & 9 & & & 0 & 0 \end{array}$ **013 049 0 HOO** BYTE >00 **014 04A 2 H02** BYTE >02 **0013 0049 00 H00** BYTE ><br> **0014 004A 02 H02** BYTE ><br> **0015 004B 11 BSS 1**<br> **0016 004C 11 BSS 1**<br> **0017 004D** DUMMY BSS 2 **016 04C** X1 BSS 1 **0017 004D DUMMY BSS<br><b>0018 004F Y2** BSS **018 04F** Y2 BSS **<sup>1</sup> 019 050 X2** BSS **<sup>1</sup> 020 051 03** H03 BYTE >03 **021 052 07** H07 BYTE >07 **022** EVEN **023** 054 **0020** H0020 DATA >0020 **0056 02E0 SHOOTA LWPI WS<br>0058 0000 ·**  $0200$ <br> $0000$ **025 •FILL SCREEN WITH BLANKS.** 

**Listing 4 Shoot an Arrow continued** 

**99/4** A SEMB ER VERSION **1.2 PAGE 0002 0026 05A 4C0** CLR **0 VDP RAM SCREEN HOME 0027 05C 201 LI 1, >2000 BLANK IN MSB OF R1 005E 2000**<br>**0028 0060 0420** BLNKIT BLWP @VSBW WRITE BLANK<br>20062 0000 0029 064 580 INC 0 **0030 066** 280 CI 0,768 DONE? 068 300 **0031** 06A 1FA ILT BLNKIT NOT YET **0032** \*SET UP VDP REGISTER 1 **0033 06C 200** LI 0 , **>01E0 NORMAL SIZED SPRITES 06E 1E0 0034** 070 **420** BLWP TiVWTR 072 000 **0035 \*SET UP SPRITE ATT [BUTE BLOCK. 0036 074 201 DEFSPR LI 1, SAL R1—MY ATTRIBUTE LIST 076 020 0037 078 200 LI 0 , >0300 R0—>ADDRESS OF VDP SAB 07A 300**  0038 007C 0202<br>\_\_\_\_\_007E 0009<br>\_\_\_\_007E 0009 0039 080 420 BLWP WRITE TO VDP RAM 082 **000**  0040 **• LOAD SPRITE DEFINITIONS 0041 084 201 LI 1, SHAPE R1—>MY SPRITE SHAPES 086 029 0042 088 200 LI 0 , >0400 ADDRESS OF FIRST SPRITE 08A 400 0043 08C 202 LI 2,16 16 BYTES TO MOVE 08E 010 0044 090 420 BLWP @VMBW WRITE TO VDP RAM 092 082 0045** \*SET UP SPRITE MOTION TABLE.<br>**0046 0094 0200** LI 0,>**0780** 0046 **094 200** LI **0 , >0780 R0—>MOT ION TABLE** IN VDP RAM **096 780 0047 098 201 LI 1,** SPEED R1—>MY SPEED DATA 09A 041 **0048** 09C 202 LI 2 , 8 8 BYTES TO MOVE 09E 008 0049 0A0 420 BLWP oVMBW WRITE 00A2 0092 0050 \*SET NUMBER OF MOVING SPRITES.<br>0051 00A4 D820 MOVB @H02, @>837A 2 MOVING SPRITES 0051 0A4 820 MOVB @H02 ,@>837A **2** MOVING SPRITES 0A6 04A 0A8 37A **0052 \*MAKE SPRITES MOVE BY INTERRUPT FROM 9901 I/O BOARD. MOVE I T L IMI 2 ENABLE INTERRUPT 0053 0AA**  eAc **300 002 0054 \*CHECK FOR COINCIDENCE.**  0055 ORE **300** LIMI 0 DISABLE VDP INTERRUPT 0 B 0 **000**  0056 \*GET SPRITE POSITIONS.<br>0057 00B2 0200 LI 0,>0300 RO->Y OF SPRITE IN VDP RAM 0 0 B 4 0 300<br>
0 0 B 6 0 201<br>
0 0 B 8 0 0 4 B 4 0 300<br>
0 0 B 8 0 4 B 4 0 300<br>
0 0 B 8 0 4 B 4 0 300<br>
0 0 B 8 0 4 B 4 0 30 0 4 B 4 0 B 4 0 B 4 0 B 4 0 B 4 0 B 4 0 B 4 0 B 4 0 B 4 0 B 4 0 B 4 0 B 4 0 B 4 0 B 4 0 B 4 0 B 4 0 0059 0 BA 202 LI 2 , 6 **6** BYTES TO READ 0 BC 006 0060 OBE 420 BLWP /,VMBR READ FROM VDP RAM

99/4 ASSEMBLER 1. **<sup>2</sup> VERSION PAGE 0003 OCO 0000 0061 \*CHECK COLUMNS FOR X1<=X24-3<=X1+7 AB @H03,@X2 X2=X24-3 0062 0C2 B820 0C4 0051' 006 0050' 0063 008 7820 SB @X1, @X2** x 2+X 2-X 1 **OCA** 004C **' OCC 0050' 0064 OCE 11ED ILT MOVEIT NO HIT IF RESULT >0 CB @X2,@H07 COMPARE TO 7 0065 0D0 9820 <sup>0</sup>**<sup>D</sup>**2 0050** ' **004 0052** ' 0066 **006 15E9 MOVEIT NO HIT IF RESULT >7 \*CHECKS ROWS FOR Y1<=Y2-1-7<=Y1+7. AB @H07,@Y2 Y2=Y2-1-7 00 67 0068 0D8 8820 ODA 0052 ODC 004F ODE 7820 0069 SB @Y1,@Y2 Y 2=Y 2-1 00E0 004B**<br>00E2 004F <sup>0</sup> **E2 004F 0070 0E4 11E2 ILT MOVEIT NO HIT IF RESULT <0 0071 0E6 9820 0E8 004F 0 EA 0052 GEC 15DE CB @Y2,@H07 072 IGT MOVEIT NO HIT IF RESULT >7 \*HIT 073 074 \*CHANGE SPRITE DEFINITIONS. 075 GEE 0F0 039** ' **201 LI 1,HITSHP R1—>HIT SHAPE 076 0F2 200 LI 0,>400 R0—>VDP RAM 0F4 400 077 202 LI 2,8 8 BYTES TO LOAD 0F6 0F8 OFA OFC 008**  078 **420 BLWP** @VMBW **WRITE TO VDP RAM 0A2' 079 \*WAIT TO LET BLOW UP BE SEEN. 080 OFE 203 LI 3,10 OUTER LOOP CTR 100 00A 202 LOOP2A LI 2,12000 LOOP CUONTER 081 102 104 EEO 602 LOOP2 DEC 2 DECREMENT 082 106 083 108 6FE INE LOOP2 WAIT MORE 084 10A 603 DEC 3 DECREMENT OUTER CTR 085 10C 6FA INE LOOP2A WAIT MORE 0B2 IMP DEFSPR START OVER 086 10E**  IMP DEFSPR<br>END SHOOTA **087**   $\mathbf L$ **9 /4 ASSEMBLER VERSION 1.2**<br> **BLNKIT 0060** PAGE 0004<br>**0049** سوس ساحة 1964 مليون المراسمة 1974 مليون المراسمة 1974 مليون المراسمة 1976 مليون<br>1972 - 1984 مليون 1982 مليون 1982 مليون 1982 مليون 1982 مليون 1982<br>1994 - 1984 مليون 1982 مليون 1982 مليون 1982 مليون 1982 مليون 1982 مليون 1 **BLNKIT 0060**<br> **H0020 0054**<br>
HITSHP 0039 **DEFSPR 0874 / DUMMY 884D / H80 04949 / PRODUCED 0849**<br>20052 094A / H83 0051 / H87 0052<br>20082 0106 / DOP2A 0102 / MOVEIT 00AA  $\lambda$  $\mathbf{r}$ ' HI TSHP **0039**  R0 **0000 LOOP2 0106 ' LOOP2A 0102 ' MOVEIT 00AA**<br>R1 0001 R10 000A R11 000B R**1 0001 R10 000A R11 000**B<br>R**17 000**R R<sub>12</sub> 000C<br>R<sub>2</sub> 0002 R13 000D R14 000E R15 000F<br>R15 000D R14 000E R15 000F R2 **0002**  R3 **003 R4 004 R5 005**  R6 **0006**  R7 **007** R8 **008 R9 009**  à. ' SAL 0020 ' SHAPE 029 D SHOOTA 056 ' SPEED **041**  E VMBW OFC E VSBW **062** E VWTR **072 E**VMBR 0000<br>WS 0000 WS 0000<br>Y2 004F **' X1 04C ' X2 050 ' Y1 04B**  ' Y2 **004F 0000 ERRORS** 

æ

# *MAGIC CRAYON*

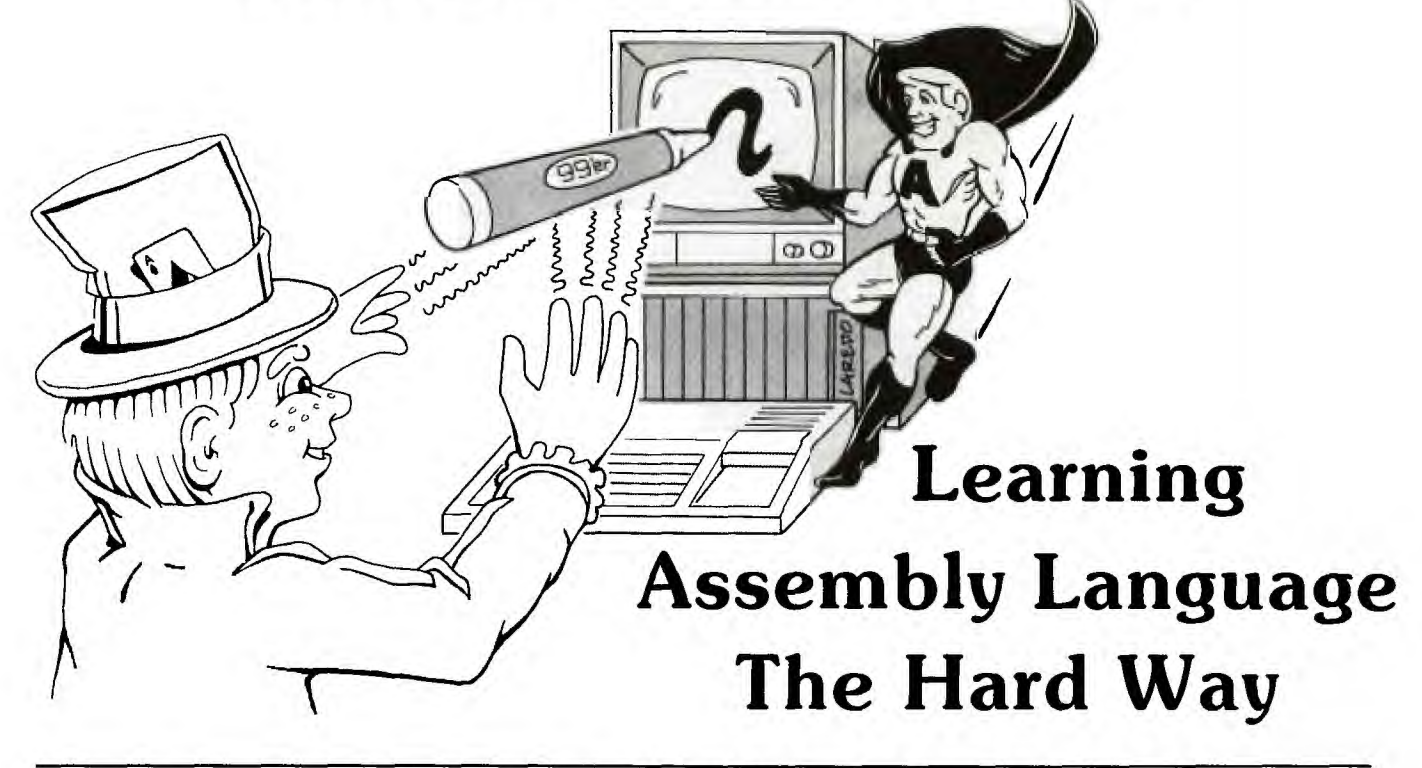

I ike many other 99'ers, I was anxious to receive the<br>
long-awaited Editor/Assembler package. I remember<br>
the excitement of unwrapping the 470 page manual<br>
when it arrived—and the sinking feeling when I read, "This ike many other 99'ers, I was anxious to receive the long-awaited Editor/Assembler package. I remember the excitement of unwrapping the 470 page manual manual assumes that you already know a programming language, preferably an assembly language.'

My anxiety grew as I thumbed through it—there were no pictures, cartoons, or fill-in-the-blank examples. It did say, "There are many fine books available which teach the basics of assembly language." So I called the local computer stores. The only books they were aware of, however, also assumed familiarity with basics.

I guess I had some fuzzy ideas about assembly language in the back of my mind: It was qualitatively different from higher level languages, requiring an in-depth knowledge of digital electronics and a capacity for the most detailed sort of logical-mathematical thought. In short—nothing seemed more difficult. . .

And my experience thus far seemed to confirm my worst fear. Learning assembly language presumed a prior knowledge of assembly language; it was not merely difficult—it was *impossible.* After running *Tombstone City* a few times and typing in Pat Swift's *Life* program (See "Fundamentals of Assembly Language Programming, Part 1"), I put the Editor/Assembler on a shelf thinking maybe I'd learn about it gradually over the next year or two.

It would still be there gathering dust were it not for a back injury that kept me flat on the floor, unable to do anything *except* read the manual. I was surprised to discover that writing an assembly language program is similar to, and in some respects simpler than, writing a program in BASIC. A new programming context or conceptual model is required. But to get started, I found that this picture could be primitive, containing many over-simplifications and approximations.

The picture I developed enabled me to successfully formulate and execute a simple programming objective. The program and associated underlying concepts are presented here to facilitate the learning process for others who, like me, find it hard to overcome preconceived notions about how difficult assembly language is. The program should not be taken as a model of exemplary programming technique; at this point my conception of "good programming" is programming that works . . . period. You will undoubtedly be able to find ways to improve this one—to make it work faster and utilize memory more efficiently—and in so doing, further develop the concepts presented.

In TMS9900 Assembly Language, four video display modes are available: Graphics (or Pattern) Mode, Text Mode, Bit-Map Mode (99/4A only), and Multicolor Mode. In Multicolor Mode, the screen is divided into a grid 64  $\times$ 48, with each box measuring 4 pixels on a side. Each box can have a color assigned to it.

The program allows use of a joystick to move a flashing cursor on the screen. Whenever the fire button is depressed, the cursor leaves a trail of small, colored boxes. The following single key commands are available:

*C—Change Color.* Displays a color palette and pointer. Move the pointer to the desired color with the joystick. Press the fire button to make that the color of the boxes, or press the C key to make it the color of the screen background.

*S—Save Screen.* Saves the current contents of the screen as DSK1.SCREEN.

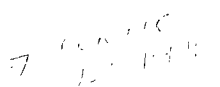

*R—Recall Screen.* Loads the contents of DSK1.SCREEN for subsequent modification.

*E—Erase Screen.* Erases the screen contents.

*T—Terminate.* Returns to the Master Title Screen.

In order to understand how the program works, it will be helpful to differentiate two systems. You probably know that the Central Processing Unit (CPU) in the Home Computer is the TMS9900. It has three built-in 16-bit "hardware" registers (the Program Counter, Workspace Pointer, and Status Register) and makes use of sixteen workspace registers located in read-write memory. Because these 16-bit workspace registers are not located on the chip, they are called "software" registers. The CPU can directly address the read-write memory (RAM) in the Memory Expansion Unit and CPU scratch pad, as well as ROM in the console, Command Cartridges, and various peripherals. However, it cannot directly address the 16K of RAM built into the console.

The 16K RAM block is addressed by another microprocessor—The TMS9918 (or 9918A if you have a 99/4A). This Video Display Procesor (VDP) has eight 8-bit hardware registers and four 8-bit software registers. The software registers are located in read-write memory locations which can also be addressed by the CPU. The fact that these four bytes can be addressed by both the CPU and VDP makes it possible for the CPU and VDP systems to transfer data back and forth. The CPU addresses of the registers-8800, 8802, 8C00, 8CO2—are assigned respectively to the symbols VDPRD (VDP Read Data Address), VDPSTA (VDP Read Status Register), VDPWD (VDP Write Data Address), VDPWA (VDP Write Address).

We don't have to be concerned with the details of moving data to and from VDP RAM and to VDP registers, however, thanks to some of the built-in programs called *utilities.* The five utilities of use are identified by the symbols VSBW, VMBW, VSBR, VMBR, and VWTR. The respective functions of these programs are VDP RAM: Single Byte Write, Multiple Byte Write, Single Byte Read, Multiple Byte Read, and Write to Register. User workspace registers are used to pass parameters—e.g., the number of bytes to read or write—to the utility.

The standard utilization of VDP RAM in the Editor/Assembler is shown on Table 1. The blocks involved in the multicolor mode are the Screen Image and Pattern Descriptor Tables. Before entering multicolor mode, the Image Table is initialized. The 768 bytes of the table are divided into six 128-byte sets. Each set is further subdivided into four 32-byte groups. To initialize the table, the numbers 1-31 are written in order into each of the four 32-byte groups in the first set: 0, 1, 2,. . . 31 four times. Then the numbers 32-61 are written four times into the next 128-byte set. This process is continued until the numbers 160-191 are written four times in the sixth 128-byte set. In my program, I didn't want this process to be visible on the screen, so I first put the display in Text Mode and made the foreground and background colors gray.

Once the Screen Image Table is initialized, color boxes are placed on the screen by means of the Pattern Descriptor Table. Each  $4 \times 4$  pixel box on the screen corresponds to half a byte in the Pattern Descriptor Table. To place a colored box on the screen, the appropriate color code is writ-

**Table 1 VDP RAM MEMORY —Editor/Assembler-Address of Length First Byte of Block, Contents Decimal** 0 768 896 1024 1920 2048 4096 14295 16383  $>$ 0000 768 <u>Screen Image Table</u><br> $>$ 0300 128 Sprite Attribute List >0300 128 Sprite Attribute List >0380 128 Color Table >0400 896 Sprite Descriptor Table<br>>0780 128 Sprite Motion Table >0780 128 Sprite Motion Table Pattern Descriptor Table and Peripheral Access Blocks >1000 10199 More Peripheral Access Blocks and Buffers >37D7 2089 Reserved for Diskette Device Service Routines >3FFF **Last Address Total 16384 Bytes** 

ten in the nybble (4 bits) in the Pattern Descriptor Table which corresponds to the desired screen position.

The first eight bytes of the Pattern Descriptor Table correspond to the boxes in a column beginning in the upper left corner of the screen. The first four bits in byte #1 contain the color of the box in the extreme upper left corner, and the last four bits the color of the box immediately to the right of the first box. Byte #2 contains the colors of the two boxes immediately under the first two, and so on for the first eight bytes.

The ninth byte in the table contains the colors for the pair of boxes in a new column beginning again at the top of the screen. Subsequent bytes follow this pattern corresponding to 32 columns of box pairs with eight pairs in each column. This group of 256 bytes thus takes care of the top sixth of the screen.

The 257th byte corresponds to the beginning of a new column of box pairs starting again on the left side of the screen. The six 256-byte groups thus correspond to the 3,072 possible boxes in multicolor mode. [Since the color of each box is indicated in a name table in memory, and the names are mapped onto the screen according to their position in the table, this multicolor mode is a *true* memory-mapped configuration. It does, however, trade off lower resolution for color memory-mapping capability, but the highresolution sprites are still available. For an explanation of sprites and an introduction to the high-resolution bit-map mode, see "3-D Animation".—Ed.]

In the program, a double-size sprite provides a reference point for determining where boxes will appear. The dot row and dot column of the sprite can be determined at any time by referring to the Sprite Attribute List in VDP RAM. Then, since boxes are supposed to appear in the center of the sprite, the screen location can be calculated by adding 8 to the dot row and dot column, which represent the sprite's upper left corner. But in order to find the corresponding location in the Pattern Descriptor Table, a few more calculations must be performed.

If we let R and C be the dot row and dot column desired for the box location, the number of complete 256-byte groups above that location is the integer quotient of  $R/32$ . Multiplying that number by 256 thus gives the first component of the offset in the Pattern Descriptor Table.

Similarly, the integer quotient of  $C/8$  gives the number of complete 8-byte columns to the left of the location. So that number is multiplied by 8 and added to the offset. Dividing the remainder of R/32 by 4 gives the number of bytes above the location in the 8-byte column the location is in. Adding that to the offset gives the offset for the byte in the Pattern Descriptor Table.

But we still have to know if the desired location is the most or least *significant* nybble of the byte, and to determine that we can divide the remainder of C/8 by 4. If the integer quotient is 0, it's the left nybble; if 1, it's the right nybble. The appropriate color code then need only be placed in the correct nybble (leaving the other one unchanged), and the box appears just where it should.

Let's consider an example: Suppose the upper left corner of the sprite were at dot row 83 and dot column 147. The center of the sprite would then be at 91 and 155. The number of complete groups (32 columns with 8 bytes in each) above that location is 2, i.e., INT(91/32). So the initial component of the offset is 2 \* 256 or 512 bytes. The number of 8-byte columns to the left of the location is INT(155/8) or 19. That makes the offset 531. Above the location, in its 8-byte column, there are 6 bytes—i.e., INT((remainder 91/32)/4)—giving an offset of 537. The remainder of  $155/8$  is 3, and INT( $3/4$ ) is 0, so the nybble of interest is the most significant (left) one of the 539th byte of the Pattern Descriptor Table.

Now let's take a brief look at the source listing. The first section consists of a number of assembler directives. The DEF directive makes the symbol MARKER available to other programs, and the REF directives make several utilities available for use of MARKER. Then there is a variety of other assembler directives. The simplest type is EQUate, which assigns a constant to a symbol at assembly time. USRWS, for  $>$  20BA (8378), and that value replaces the symbol wherever it appears in an operand; the label may subsequently be substituted for the number.

The mnemonic BSS stands for Block Starting with Symbol. This directive causes the assembler to advance its location counter without writing anything into the object program. It leaves an empty area (of the number of bytes specified in the operand) which can then be used as a storage space for data later on. The label is set equal to the memory location of the first byte in the block at the time the object program is loaded. (Since this program is relocatable, the place where the loader program decides to start loading it may change, depending on what other programs have already been loaded.)

The DATA, BYTE, and TEXT directives are similar to BSS except that the contents of the buffer are explicitly defined in the operand field. The label is assigned the address of the first byte at the time the object program is loaded. All of these buffer areas are contiguous. For example, look at the instructions immediately after the label MARKER. The pattern codes for two double-size sprites, the cursor and arrow, are loaded into the Sprite Descriptor Table in VDP RAM. Since the pattern data for ARROW is contiguous with that of CURSOR in both CPU and VDP RAM, all 64 bytes can be loaded in one shot.

You should have little trouble figuring out the rest of the program by reading the comments provided and referring to the manual. But don't stop after you understand how it works—try to make some changes. To start with, try changing the shape and colors of the sprite cursor, the arrangement of the color palette on the screen, etc. Then try to make the program more efficient in speed and utilization of memory.

Be prepared to run into problems; it's through encountering and solving them that you'll learn most rapidly. When I decided to stop reading and start trying to write a program, I had visions of seeing a curl of white smoke rise from the computer's cooling vents, but that didn't happen to me and probably won't happen to you either. So don't be afraid to experiment. æ

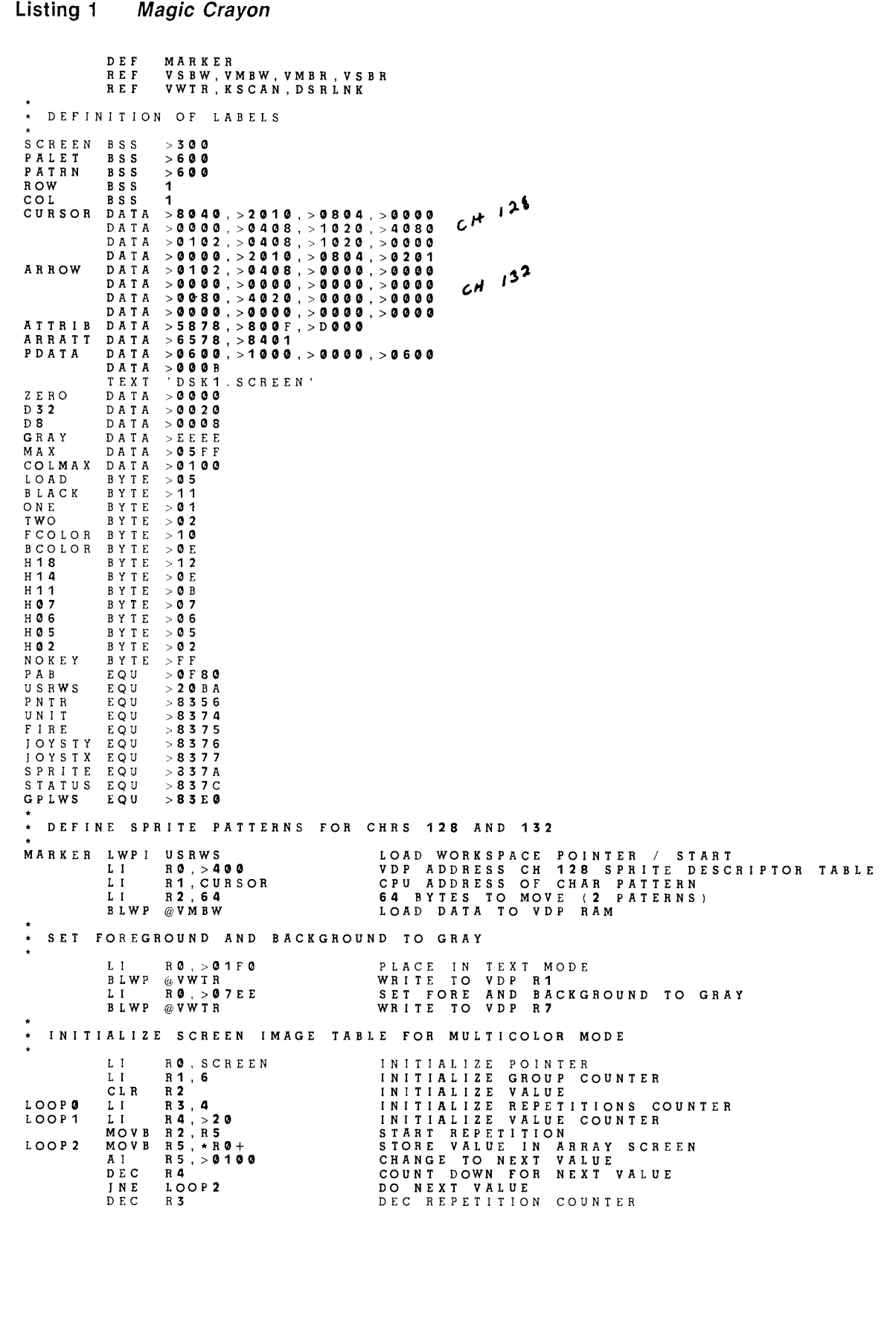

**INE LOOP1 AI R2,>2000 A 1**<br>**D E C**<br>**J N E INE LOOPO**<br>LI RO, > 0 **LI RO,>00 LI R1,SCREEN LI R2,>300 BLWP @VMBW**  DO NEXT REPETITION **NEXT STARTING VALUE DEC GROUP COUNTER DO NEXT GROUP VDP ADDRESS FOR SCREEN IMAGE CPU ADDRESS OF DATA BUFFER 768 BYTES TO WRITE INITIALIZE VDP SCREEN IMAGE \* INITIALIZE COLOR PALETTE SCREEN LI RO,>100 LI R1,PALET LOOP3 MOV @GRAY,\*R1+ DEC IOOP3 CLR RO LI R3,16 LOOP4**<br>LOOP5 **LOOPS MOVB @GRAY,\*R1+ MOVB @GRAY,\*R14- MOVB @BLACK,\*R1+ LI R5,4 LOOP6 MOVE RO,\*R1+ DEC 115 INE LOOP6 INE LOOPS<br>MOVB @BLACK, \*R1+**<br>DEC R4 DEC<br>*I*NE **INE LOOPS SWPB RO AI RO,>11 SWPB RO DEC R3 INE LOOP4 LI RO,>300 LOOP7 MOVB @GRAY,\*R1+ DEC Re INE LOOP7 •**  \* INITIALIZE PATTERN TABLE — TRANSPARENT **INITIALIZE WORD COUNTER INITIALIZE POINTER FOR PALET ARRAY STORE GRAY COLOR >EEEE**  DEC WORD COUNTER<br>
VARITE NEXT WORD COLUMN COUNTER<br>
INITIALIZE COLOR COUNTER<br>
INITIALIZE COLOR COUNTER<br>
INITIALIZE COLOR COUNTER<br>
STORE ANOTHER GRAY BYTE<br>
STORE ANOTHER GRAY BYTE<br>
LOAD COUNTER FOR COLOR BYTES<br>
STORE A COLOR DEC COLUMN COUNTER<br>DO SECOND COLUMN<br>SHIFT TO LEAST SIG BYTE<br>ADD 1 FOR NEXT COLOR NUMBER<br>ADD 1 FOR NEXT COLOR NUMBER<br>COUNT DOWN COLOR COUNTER<br>DO NEXT TWO COLUMNS<br>SET BYTE COUNTER FOR REMAINING SCREEN<br>STORE A GRAY BYTE<br>COUNT **REPEAT UNTIL DONE**  CLEAR LI **R0,>300 LI R1,PATRN LOOPS MOV @ZER0,\*R1+**  DEC<br>JNE **INE LOOP8 \* LOAD** PATTERN TABLE \* **LI RO,>800 LI R1,PATRN LI R2,>600 BLWP @VMBW**  INITIALIZE WORD COUNTER **INITIALIZE POINTER FOR PATTERN ARRAY STORE COLOR = TRANSPARENT COUNT DOWN FOR NEXT WORD WRITE NEXT WORD IN ARRAY VDP PATTERN TABLE ADDRESS CPU BUFFER ADDRESS 1536 BYTES TO WRITE WRITE TO VDP RAM \* SELECT DOUBLE SIZE AND MULTICOLOR MODE LI** R0,>01EA TO WRITE **11101010** TO VDP R1 BLWP gVWTR WRITE TO VDP **R1 SWPB RO MOVE >EA TO MOST SIG BYTE MOVB R0,@>83D4 STORE COPY I>EA) IN CPU RAM \* DEFINE ATTRIBUTES FOR SPRITE #0 LI RO,>300 LI R1,ATTRIB LI R2,6 BLWP @VMBW \* DEFINE # OF ACTIVE SPRITES VDP SPRITE ATTRIBUTE LIST LOCATION OF ATTRIBUTE LIST FOR SPRITE 0 6 BYTES TO MOVE WRITE DATA TO VDP RAM MOVB @ONE,@SPRITE STORE NO. OF ACTIVE SPRITES IN CPU RAM • \* INITIALIZE CURSOR COLOR AND COLOR CHANGE COUNTER LI R3,>0F01 SPRITE COLORS — WHITE/BLACK IN /I3 CLR R4 INITIALIZE COUNTER — COLOR CHANGE**  ---------- START MAIN LOOP -----------------**\* CHECK IOYST FOR MOTION, FIRE BUTTON AND KEYS CHECK LIMI 2 ENABLE INTERRUPTS**  LIMI 0 DISABLE INTERRUPTS

**Listing 1 Magic Crayon continued**  LI RO. 1<br>
BL @CHECKS<br>
MOVB @ONE, @UNIT BRANCH TO SUBROUTINE<br>
BLWP @KSCAN<br>
CB @FIRE, @HOS WAS "ET KEYBOARD<br>
CE ARE SCAN LEFT KEYBOARD<br>
CE ARE SCAN LEFT KEYBOARD<br>
INE NEXT2<br>
B @FIRE, @HOS WAS "S" PRESSED?<br>
NEXT1 CB @FIRE, @H UWPIGPLWS LOAD GPL WORK SPACE<br>BLWP @0000<br>RETURN TO MASTER TITLE SCREEN<br>INE NEXT4 IF NO, GO ON<br>B @SELECT IF NO, GO ON COLOR SELECT ROUTINE<br>REXT4 CB @FIRE,@H18 WAS FIRE BUTTON PRESSED? THE SERVICE THAT IT YES, GO TO COLOR SELE<br>
CB @FIRE,@H18 WAS FIRE BUTTON PRESSED?<br>
INE SKIP IF NO, SKIP DRAW ROUTINE \* ROUTINE TO PLACE BLOCK ON SCREEN DRAW LI R0,>300 VDP SPRITE ATTRIBUTE ADDRESS LI R1, ROW CPU BUFFER TO RECEIVE DATA LI R2,2 FETCH 2 BYTES BLWP @VMBR FETCH DOT ROW AND DOT COLUMN CLR R7 INITIALIZE R7 AND R8 CLR R8 --FOR USE IN DIVIDE OPERATION CLR R2 INITIALIZE OFFSET FOR PATRN ARRAY MOVB @ROW,R0 PUT DOT ROW IN R8 SWPB R8 MAKE IT LEAST SIG BYTE AI R8,9 ADD ROW OFFSET FOR COLOR BLOCK +1 C R8,@COLMAX IS THE DOT ROW > 255? JLT NOCORR IF NOT, DO NOT APPLY CORRECTION S @COLMAX,R8 IF SO, SUBTRACT 255 NOCORR DIV @D32,R7 DIVIDE DOT ROW OF BLOCK BY 32 SLA R7,8 CALCULATE BYTES IN PRECEEDING GROUPS A R7,R2 ADD # OF BYTES IN PREVIOUS 32X8 BYTE GROUPS SRL R8,2 DIVIDE REMAINDER BY 4 A R87-112 ADD # BYTES ABOVE IN CURRENT 8 BYTE SET CLR R7 INITIALIZE R7 AND R8 CLR R8 --FOR USE IN DIVIDE OPERATION MOVB @COL,R8 PUT DOT COLUMN IN R8 SWPB R8 MAKE IT LEAST SIG BYTE Al R8,8 ADD COLUMN OFFSET FOR COLOR BLOCK C R8,@COLMAX IS THE DOT COLUMN > 255? ILT NOCORC IF NOT, DO NOT APPLY CORRECTION @COLMAX,R8 IF SO, SUBTRACT 256 NOCORC DIV @D8,R7 DIVIDE BY 8 SLA R7.3 CALCULATE BYTES IN PRECEEDING 8 BYTE SETS A R7, R2 ADD # BYTES IN PREVIOUS 8 BYTE SETS, THIS GROUP MOV R2,R2 CHECK IF INSIDE PATTERN ARRAY N JLT SKIP IF NOT SKIP SCREEN PLACEMENT C R2,@MAX CHECK IF INSIDE PATTERN ARRAY EEN JGT SKIP IF NOT SKIP SCREEN PLACEMENT LI R0,>14 REPEAT SUBROUTINE CHECKS 20 TIMES BL @CHECKS BRANCH TO SUBROUTINE CHECKS CLR R1 INITIALIZE R1 FOR BLOCK COLOR MOVB @FCOLOR,R1 STORE COLOR IN R1 SWPB R1 MAKE IT LEAST SIG BYTE CLR RO INITIALIZE RO FOR CURRENT ARRAY ELEMENT MOVB @PATRN(2),R0 COPY ARRAY ELEMENT AT OFFSET INTO RO SRL R8,2 CALCULATE WHETHER BLOCK IS LEFT OR RIGHT JEQ MARK1 IF 0 LEAVE BLOCK AS LEFT NYBBLE SRL R1,4 IF 1 MAKE BLOCK RIGHT NYBBLE SWPB RO MAKE CURRENT ELEMENT LEAST SIG BYTE SRL R0,4 GET RID OF LEAST SIG NYBBLE SLA R0,4 PUT REMAINING NYBBLE BACK JMP MARK2 SKIP TO LABEL MARK1 SLA R0,4 GET RID OF MOST SIG NYBBLE SRL R0,4 PUT BACK REMAINING NYBBLE SWPB R0 MAKE IT LEAST SIG BYTE MARK2 A R1,R0 ADD NEW COLOR TO ADJACENT VALUE SWPB RO MAKE IT MOST SIG BYTE MOVB R0,@PATRN(2) MOVE IT TO ARRAY AT OFFSET LI R0,>0800 VDP PATTERN TABLE ADDRESS A H1, HW MAKE IT MOST SIG BYTE<br>
SWPBRØ, @PATRN (2) MOVE IT TO ARRAY AT OFFSE<br>
LI RØ, >ØSØØ VDP PATTERN TABLE ADDRESS<br>
LI R1, PATRN CPU BUFFER TO MOVE<br>
LI R2, >§ØØ 1536 BYTES TO MOVE<br>
WRITE TO REDRAW SCREEN LI R2,>600 1536 BYTES TO MOVE WRITE TO REDRAW SCREEN

# **Listing 1 Magic Crayon continued**

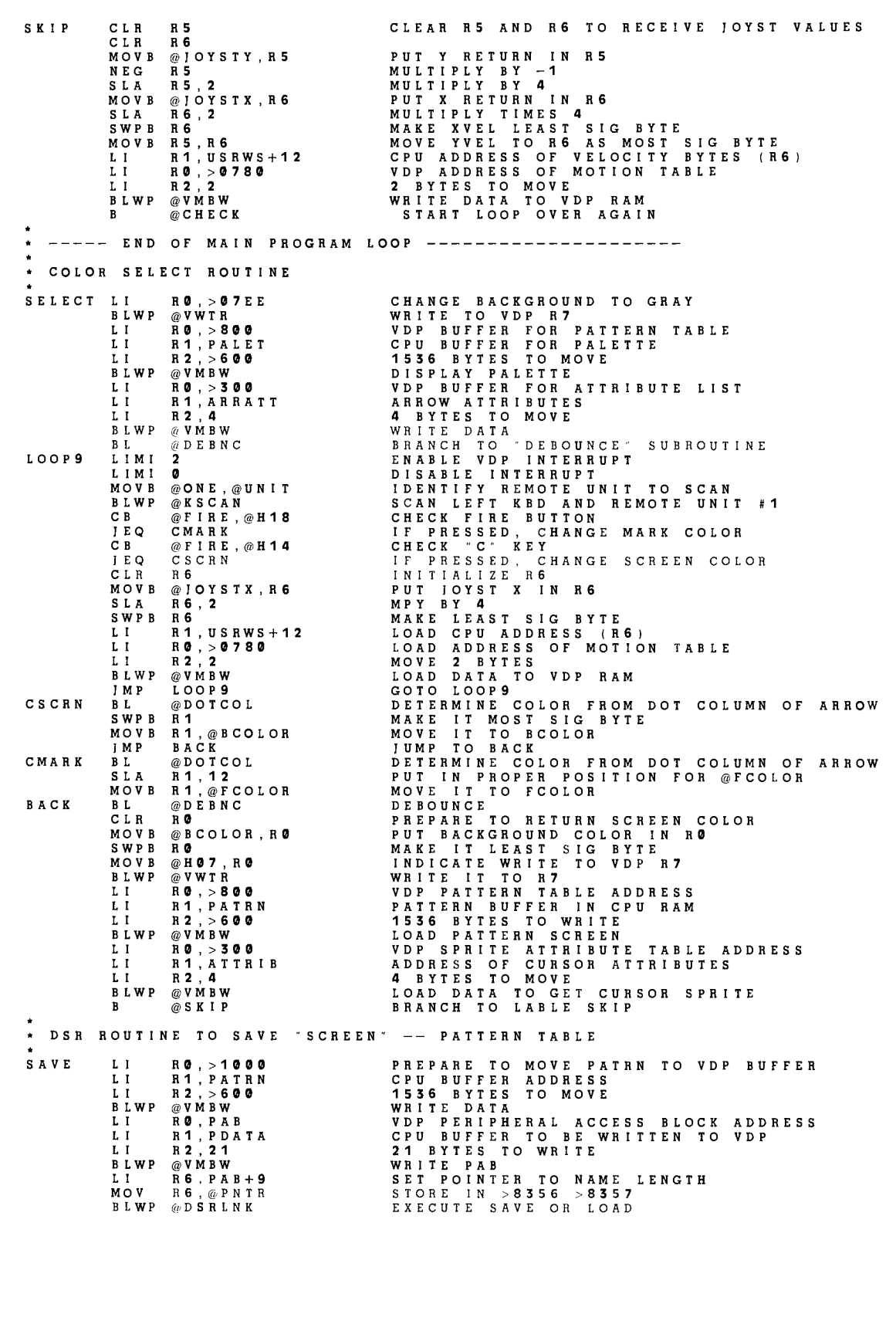

#### **Listing 1 Magic Crayon continued**

DATA 8 IF SO, BRANCH BACK TO BEGINNING \* DSR ROUTINE TO RECALL "SCREEN" -- PATTERN TABLE RECALL LI RØ, PAB VDP PERIPHERAL ACCESS BLOCK ADDRESS<br>LI R1, PDATA CPU BUFFER TO WRITE<br>LI R2,21 21 BYTES TO WRITE II HA, POATA<br>LI R2, 21<br>BLWP @VMBW<br>LI R0, PAB LI RO , PAB SUBSTITUTE "LOAD" I/O OP CODE MOVB @LOAD, R1 MOVE OP CODE TO R1<br>BLWP @VSBW WRITE BYTE TO PAB<br>LI R6, PAB+9 SET POINTER TO NAME LENGTH<br>MOV R6, @PNTR STORE IN >8356 >8357<br>BLWP @DSRLNK COPY DATA TO VDP BUFFER LI H<sub>o, Pab+9</sub><br>Blwp R<sub>o, @P</sub>NTR<br>DATA 8<br>LI R**o**, >**1000** LI RO, >1000 PREPARE TO COPY FROM VDP TO PATRN<br>LI R1, PATRN CPU BUFFER ADDRESS<br>BLWP @VMBR 1536 DEVPY BUFFER COPY<br>BLWP @VMBR COPY BUFFER<br>LI R1, PATRN ADDRESS OF CPU BUFFER<br>LI R1, PATRN ADDRESS OF CPU BUFFER<br>BLWP @VMBW 1536 • • SUBROUTINE TO PERIODICALLY CHANGE SPRITE COLORS \*<br>CHECKS Al R4,>100 JEQ CHANGE .<br>JNE CHECKS J NE CHECKS<br>J MP RETURN<br>CHANGE SWPB R3<br>MOV R3, R1  $L1$   $R0$ ,  $>303$ BLWP @VSBW RETURN RT • • DEBOUNCE SUBROUTINE • DEBNC MOVB @ONE, @UNIT BLWP @KSCAN<br>CB @FIRE. CB @F IRE ,@NOKEY JNE DEBNC RT<sub>1</sub> ADD 256 TO R4<br>WHEN R4 REACHES 0, CHANGE COLOR<br>DEC COUNTER<br>IF NOT 0 ADD ANOTHER 256<br>BACK TO MAIN PROGRAM<br>BACK TO MAIN PROGRAM<br>WHITE MOST SIG BYTE #0 COLOR IN VDP RAM<br>WRITE MOST SIG BYTE OF R1<br>BACK TO MAIN PROGRAM KEY UNIT TO CHECK<br>SCAN KEYBOARD<br>IS NO KEY PRESSED?<br>IF A KEY IS PRESSED, CHECK AGAIN. IF A KEY IS PRESSED, CHECK AGAIN.<br>GO BACK TO MAIN PROGRAM \* SUBROUTINE TO DETERMINE COLOR FOR ARROW \*<br>DOTCOL CLR R1 LI R0 , >301 BLWP @VSBR SWPB R1 AI R1, > 07<br>SRL R1, 4  $R1, 4$ RT "END START" AUTO END MARKER INITIALIZE R1 TO RECEIVE DOT COLUMN<br>VDP ADDRESS OF DOT COLUMN<br>READ BYTE FROM ATTRIBUTE TABLE<br>MAKE IT LEAST SIG BYTE<br>ADD OFFSET FOR POINT OF ARROW<br>DIVIDE BY 16 RETURN AUTOSTART

Œħ

# *MINI MEMORY CARTRIDGE*

# There's More There Than Meets the Eye

**Y ou** know, looks can be deceiving. Who'd suspect that a bespectacled, mild-mannered reporter for the *Daily Planet* could leap over tall buildings with a single bound? In the same way, there's more to TI's Mini Memory Command Cartridge than meets the eye. What appears to be a normal, garden-variety Command Cartridge, however, really converts your TI Home Computer from a good BASIC machine to a trim and efficient assembly language instrument.

Even the name is a clever disguise: "Mini" Memory, indeed! If you believe that there's just a tiny bit of memory in there, you probably believe that the Trojan Horse was nothing more than an overgrown hobby-horse! This cartridge actually has 14K bytes of memory: 4K of RAM, 4K of ROM and 6K of GROM.

RAM (read/write) memory is used by your computer to store your programs. And you know that any program you write disappears from the computer's memory when you shut the computer off. But *Mini Memory* has a surprise for you: When you shut the computer off and unplug the cartridge, your programs don't disappear from the cartridge's RAM. A battery inside the cartridge feeds a trickle of current to the CMOS devices—which are real power misers—and keeps them alive. And now you can carry your programs around with you, plug them in, and *instantly* load them—no cassettes, no diskettes, no messy cables, no long waits.

But there's more yet. Besides battery-backed RAM, this cartridge also has 4K bytes of ROM (Read-Only Memory) and 6K bytes of GROM (Graphics Read-Only Memory). The ROM and GROM give you seven additional TI BASIC subprograms, as well as access to many system routines from assembly language programs. The ROM also contains a powerful program debugger, EASY BUG, which can help you exterminate those pesky "logic vermin" which infest programs.

At this point, you may be saying to yourself, "What good does all this Assembly Language access and debugging stuff do for me, anyway, without an assembler?" Glad you asked. The Mini Memory Command Cartridge comes with an assembler on cassette. You can load this assembler into memory, enter assembly language

statements, and have the assembler translate them into TMS9900 object code.

Let's explore this cornucopia one item at a time.

# **FILE STORAGE**

Probably most persons will use the Mini Memory cartridge most often for temporary storage of programs and data. You can think of the Mini Memory cartridge as a very fast-access storage device. [See "Getting Down to Business" for a tutorial on random access files.-Ed.]

When you have the *Mini Memory* Command cartridge plugged in, the 4K-byte RAM has the file name MINIMEM for TI BASIC program and data storage. The RAM occupies physical addresses 28672 through 32767 (hexadecimal 7000 through hexadecimal 7FFF). You can save programs in this file and load programs from it. (For example, to save a TI BASIC program, just enter the command SAVE MINIMEM.) You can also store data in this file using the file specification available for any TI BASIC file. For example, the following statements open the Mini Memory file and store data values in the file.

OPEN #3 :"MINIMEM",RELATIVE,FIXED, UPDATE, INTERNAL PRINT #3: A,B,C,D

With the Mini Memory cartridge you can also access a second new file. EXPMEM2 is the name of a 24K-byte memory file located in the 32K Memory Expansion unit. EXPMEM2 is available, however, only if you have the Memory Expansion unit connected to your computer and turned on.

# **ADDITIONAL TI BASIC SUBPROGRAMS**

Seven additional TI BASIC subprograms are yours with the Mini Memory cartridge. These subprograms are PEEK, PEEKV, POKEY, CHARPAT, INIT, LOAD, and LINK.

The PEEK subprogram reads bytes of CPU RAM data and copies the data directly into TI BASIC variables. For example, the statement:

CALL PEEK (8192,A,B,C,(8))

reads three bytes of data starting at address 8192, and assigns the values read to the variables A, B, and C(8).

The PEEKV subprogram reads bytes from VDP RAM. It works exactly like PEEK, except PEEKV accesses VDP RAM instead of CPU RAM.

The POKEV subprogram stores data values into VDP RAM. For example,

CALL POKEV(784,30,30,30)

writes the value 30 to VDP RAM locations 784, 785, and 786.

The CHARPAT subprogram reads a 16-character pattern identifier that specifies the pattern of a character code. For example,

CALL CHARPAT(68,D\$)

places the pattern defining character code 68 in the string variable D\$.

The three TI BASIC subprograms INIT, LOAD, and LINK interface Assembly Language programs and TI BASIC programs.

The INIT subprogram initializes the CPU memory for Assembly Language programs. The LOAD subprogram loads Assembly Language object files into CPU memory and it loads data into the CPU memory.

There are two forms of the LOAD subprogram. One form is used to load an object file from a storage device into memory, and the second form is used to load data directly into CPU memory. For example, the statement

CALL LOAD ("DSK1.DEMO")

loads the file DEMO from the diskette in Disk Drive 1. The second form of the LOAD subprogram is a POKE

function for CPU RAM. For example, the statement

CALL LOAD (8197,85,40)

loads the value 85 into memory location 8197 and the value 40 into memory location 8198.

The LINK subprogram passes control and, optionally, a list of parameters from a TI BASIC program to an Assembly Language program. For example, the statement

CALL LINK ("PROG1",A,E(9))

passes control from a TI BASIC program to an Assembly Language program named PROG1 and passes the variables A and E(9) to the program.

# ACCESS TO SYSTEM ROUTINES

The utility routines resident in the Mini Memory Command Cartridge can be called from an Assembly Language program to access machine resources and interface with the TI BASIC interpreter. It's fair to warn you that the use of these routines requires a knowledge of the routines themselves and the organization of data used by the routines. You can get additional information about these routines from the Editor/Assembler owner's manual (available separately).

Two types of access programs are resident in the Mini Memory Command Cartridge. One program contains a collection of system utilities with which to link to ROM/GROM routines, perform a keyboard scan, access the VDP, etc. The individual utility programs are classified as either *Standard Utility* programs or *Extended Utility* programs.

A second program contains TI BASIC interface utilities with which an Assembly Language program can access variables passed through a CALL LINK statement in a TI BASIC program. This program also contains an errorhandling utility to return exceptions to a TI BASIC program.

# STANDARD UTILITY PROGRAMS

The following standard system utilities become accessible with the *Mini Memory* Command Cartridge:

—VDP Single Byte Write—Write a single-byte value to a specified VDP RAM address.

- —VDP Multiple Byte Write—Write multiple bytes from CPU RAM to VDP RAM.
- —VDP Single Byte Read—Read a single byte from a specified VDP RAM address.
- —VDP Multiple Byte Read—Read multiple bytes from VDP RAM into CPU RAM.
- —VDP Write to Register—Write single-byte value to any of the VDP RAM registers.
- —Keyboard Scan—Scan the keyboard and return a key-code and status. This routine can also read the position of the Wired Remote Controller.

# EXTENDED UTILITY PROGRAMS

Extended utilities are provided to access routines in the console GROMs and ROMs. These utilities are GPLLNK (link to GPL routines in GROM), XMLLNK (link to routines in ROM), and DSRLNK (link to Device Service Routines).

# GPLLNK Routines

- The GPLLNK routines are as follows:
- —Load Standard Character Set—Load the standard character set into VDP RAM
- —Load Small Character Set—Load the small character set (for the 40-column Text Mode) into VDP RAM.
- —Execute Power-Up Routine—Initialize the system as if the computer had just been turned on.
- —Accept Tone—Issue an accepting tone for input.
- —Bad Response Tone—Issue a bad-response tone warning.
- —Bit Reversal Routine—Provide a mirror image of a byte of information.
- —Cassette Device Service Routine—Access a cassette tape recorder/player as a storage device.
- —Load Lower Case Character Set—Load the lower-case character set into VDP RAM.

The following floating point routines are also available through GPLLNK:

- —Convert a floating-point number to an ASCII string.
- —Compute the greatest integer contained in a value.
- —Raise a number to a specified power.
- —Compute the square root of a number.
- —Compute the inverse natural logarithm of a value.
- —Compute the natural log of a number.
- —Compute the cosine of a number.
- —Compute the sine of a number.
- —Compute the tangent of a number.
- —Compute the arctangent of a number.

# XMLLNK Routines

Routines in the console ROM can be accessed through the XMLLNK routine, The following routines can be called from an Assembly Language program using XMLLNK:

- —Floating-point addition.
- —Floating-point subtraction.
- —Floating-point mutiplication.
- —Floating-point division.
- —Floating-point compare.
- —Floating-point stack addition.
- —Floating-point stack subtraction.
- —Floating-point stack multiplication.
- —Floating-point stack division.
- —Floating-point stack compare.
- —Convert a string to a number.
- —Convert a floating-point format number to an integer.
- —Push a value onto the value stack.
- —Pop a value from the value stack.
- —Convert an integer number to floating-point format.

#### **DSRLNK Routines**

DSRLNK links an Assembly Language program to a Device Service Routine (DSR) or a subprogram in ROM. As with GPLLNK and XMLLNK, TI cautions you to make sure you know what you are doing before using DSRLNK. [A DSR is a machine language program that TI has burned into ROMs found in each of its peripherals. Since each peripheral contains its own custom "operating system," the TI-99/4A did not have to be designed to anticipate future peripheral requirements.—Ed.]

### **TI BASIC INTERFACE UTILITIES**

TI BASIC interface utilities allow an Assembly Language program to read or assign values to variables passed in a parameter list from a CALL LINK statement in a TI BASIC program. These utility routines include argument-passing utilities and an error-reporting utility.

- The following are the TI BASIC interface utilities:
- —Assign a numeric value to a numeric variable.
- —Assign a string to a string variable.
- —Retrieve the value of a numeric parameter.
- —Retrieve the value of a string parameter.
- —Report an error. (The Assembly Language program can report any existing TI BASIC error or warning message upon returning to TI BASIC.)

# **EASY BUG DEBUGGER**

Also inside the *Mini Memory* cartridge's ROM is EASY BUG. EASY BUG is a versatile program development tool with which you can (1) debug your Assembly Language programs, (2) access the input/output ports of the computer, (3) load programs, and (4) store programs. And it really is easy to use. With EASY BUG, you can inspect and (optionally) modify the contents of CPU and VDP memory, display the contents of ROM, run Assembly Language programs from EASY BUG, directly access the peripheral devices which are connected to the computer via the 9900 microprocessor's serial I/O port (the CRU), and save or load programs on cassette.

#### **LINE-BY-LINE SYMBOLIC ASSEMBLER**

A line-by-line symbolic assembler on a cassette tape is supplied with the Mini Memory cartridge. It assembles Assembly Language statements and stores the object code directly into the 99/4A's CPU RAM. You can make both forward and backward references to one- or twocharacter labels with the Assembler. Each source statement you enter is immediately assembled into object code and stored into memory. Because some source code is retained in a nine-page text buffer, you can scroll the screen to review previously entered lines of source code by pressing the up- and down-arrow keys. The source program cannot be saved, however.

The Line-by-Line Assembler occupies about 2K bytes. When it is loaded into the Mini Memory cartridge's 4K byte RAM, you still have about 2K bytes of memory for your Assembly Language program.

#### **Assembler Directives**

The Assembler recognizes seven directives:

- —The AORG (Absolute Origin) directive establishes the location counter value to set the starting address of assembled code.
- —The BSS (Block Starting with Symbol) directive reserves a block of initialized memory.
- —The DATA (Data Initialization) directive initializes a word or words of memory to a specific value.
- —The END (End Program) directive terminates the assembler and causes a display of the number of unresolved references, if any.
- —The EQU (Equate) directive defines a value for a symbolic constant.
- —The SYM (Symbol Table Display) causes a display of all symbols and their values in the program.
- —The TEXT (String Definition) directive causes a string of characters to be translated into their ASCII code and stored as a part of a program.

[Rather than being strictly a part of the internal logic of your program, assembler directives are commands which direct the Assembler to perform certain operations at assembly time.—Ed.]

# **DEMONSTRATION PROGRAM**

Along with the Line-by-Line Assembler on the cassette is an Assembly Language demonstration program called LINES which draws a colorful line design on the screen. The LINES program can be run only on the TI-99/4A Home Computer, however, because it requires the enhanced graphic processor contained on the TI-99/4A.

#### **OPERATION**

TI has a knack for creating complex and versatile programs that are still simple to operate; they've definitely done it again with the Mini Memory Command Cartridge. When you plug in the cartridge, turn on the computer, and pass the opening credits on the Master Title Screen, you are presented with a simple, three-choice selection screen. You can choose TI BASIC, EASY BUG, or MINI MEMORY.

If you select MINI MEMORY, you are presented with a second three-choice selection screen. You can choose to load an object program into memory and run it, run a previously loaded program already in memory, or reinitialize the cartridge to prepare it for loading new programs or storing data. Pick a number, pluck a key, and you're off and running. It's as easy as eating oatmeal cookies!

### **CONCLUSION**

This has got to be one of the best deals around. 4K bytes of RAM with battery backup assure that all the good stuff stored in the RAM is not lost when you turn off the console or even when you remove the cartridge. 10K bytes of ROM and GROM give you seven additional TI BASIC subprograms (including PEEK and POKE), access to system routines from Assembly Language, and routines to allow you to interface Assembly Language programs to TI BASIC. You've got a user-friendly program debugger, a symbolic line-by-line assembler, and a captivating graphics demonstration program. All of this, plus 84 pages of documentation, for \$99.95 (suggested retail price). With all this to offer, it's really not too hard to see why there's definitely more to the Mini Memory Command Cartridge than meets the T-eye . **(25** 

# *A Screen Printing Utility*

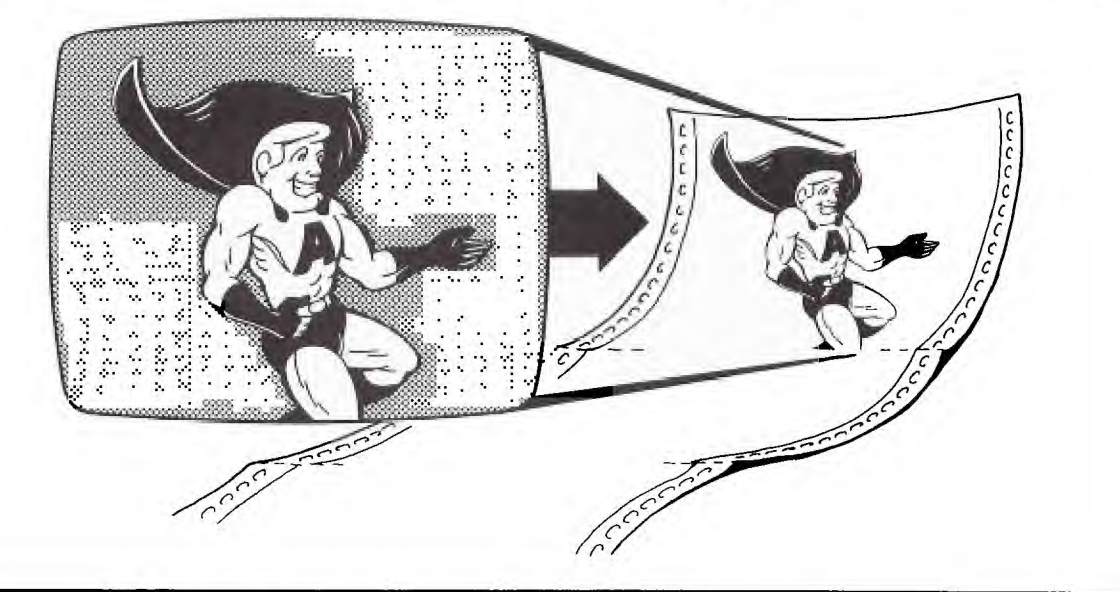

# PART 1: Design Considerations

O ne of the best features of the TI-99/4A computer is its graphics capability. The programmer can create a huge variety of screens by using the simple character-definition commands of TI BASIC. Wouldn't it be nice to dump those screens to your nonthermal printer? This two-part article presents a method for doing this on the TI-99/4 impact printer. Part I discusses the theory behind the screen dump. Part II will provide the Assembly Language subroutine itself.

I should mention that the 99/4A has an improved video processor (TMS9918A) which allows you to define up to 768 unique characters on the screen. However, this bitmap mode requires an extra 12K of memory to hold the larger tables needed. We'll limit ourselves to the Graphics I, or standard mode, in this discussion.

#### Approach —in English

The video screen contains 768 character positions, arranged in 24 rows of 32 characters. Each character is composed of an  $8 \times 8$  dot matrix, giving you a screen of 192  $\times$  256 dots. The screen dump program will reproduce the screen dot-for-dot on the printer.

With bit-image mode selected, the TI-99/4A prints characters which are one dot wide and 8 dots high. Since the screen characters are also 8 dots high, each screen character can be represented by 8 TI-99/4A bit-image characters, for a total of 64 possible dots per screen character.

# Accessing the Screen Image

The contents of the screen are stored in VDP RAM. Since we are not concerned with color here, only two of the screen tables in VDP RAM are of interest. The first is the Screen Image Table, which starts at default address > 0000 and contains 768 bytes. Each byte corresponds to the character position on the screen and contains the character number occupying that screen position. VDP RAM addresses  $> 0020$  through  $> 003F$  correspond to the second screen row, and so on. Since each character number is contained in one byte, you can see that the character numbers must be between  $> 00$  and > FF, or decimal 0 through 255.

The second table we'll need is the Pattern Descriptor Table, which starts at VDP RAM address > 0800 by default. This table contains the dot patterns for each of the 256 characters which can be in use. The BASIC subprogram CHAR, which is used to define dot patterns for characters, stores patterns in this table. Since a character pattern takes 8 bytes to define, and there can be up to 256 different characters, the Pattern Descriptor Table occupies 2084 bytes of VDP RAM.

Figure 1 shows the relationship between these two tables. For a given screen ROW and COLUMN, the VDP RAM address of the corresponding character number is given by  $(ROW-1) * 32 + COLUMN -1$ . Once you have obtained this character number, you can use it to index to the correct spot in the pattern Descriptor Table. The offset in this table is just  $1024 + (N - 32)*8$  in decimal, since each pattern description is 8 bytes long. Figure 1 shows an example of finding the pattern for the home position (ROW 1, COLUMN 1) on the screen. The character number resides in the Screen Image Table at address 0. If the home character on the screen is "A", then VDP RAM address 0 contains the value 65 or  $>41$ . From the offset in the Pattern Descriptor Table, we get VDP RAM address  $> 800 + 200 = 90$  A00. The eight bytes starting at > 0A00 in VDP RAM contain the pattern for the character "A". You can see that for our purposes, the contents of the Screen Image Table are just intermediate, though necessary, data. The character pattern is what we're really after.

The 8-byte character pattern represents the dot pattern which appears on the screen in what I'll call *row-wise*  form. The top portion of Figure 2 illustrates this for the character "A". The first byte of the pattern represents the first row of the dots which comprise the character. The hexadecimal notation is just a shorthand way to group four bits at a time, with bits of value 1 standing for dots which are turned on in the character.

# **Translating the Characters to TI-99/4A Format**

The TI-99/4 printer constructs its bit-image output in a different way. It uses what I'll call *column -wise* form. It still takes 8 bytes to produce the same character, but each byte of data passed to the printer represents a column (rather than a row) of dots in the finished character. The bottom of Figure 2 illustrates this. If we think of the character's dot pattern as an  $8 \times 8$  matrix, then the translation from TI internal format to TI-99/4A printer bit-image format is equivalent to transposing the matrix. We can't really treat each character pattern as a 64-bit matrix because 9900 Assembly Language does not have a BIT data type, but we can base the logic of the program on this idea.

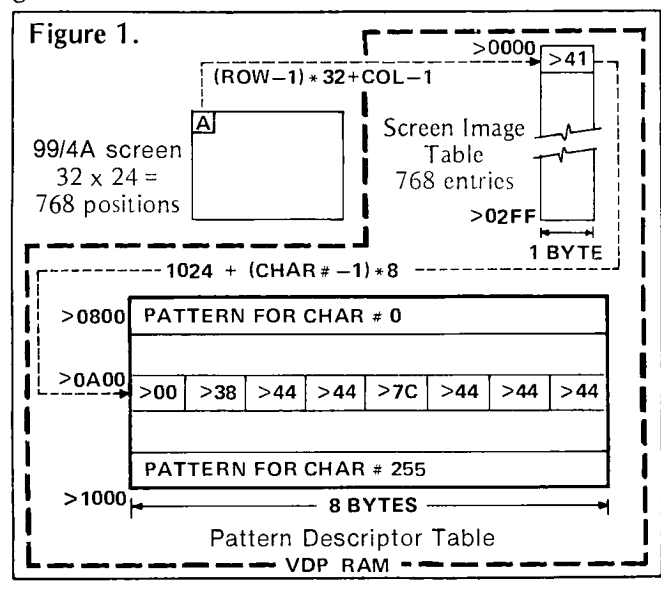

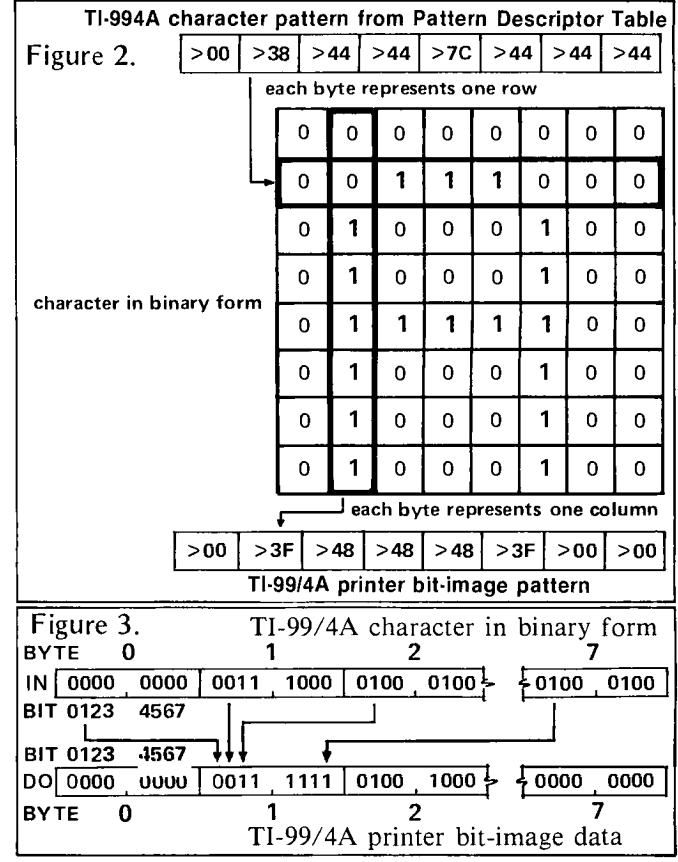

# **Program Outline**

The screen dump program reads the Screen Image Table one byte at a time starting at the top (VDP RAM address 0). The value of each byte is used to calculate the position of the character pattern, and the 8-byte pattern is obtained from the Pattern Descriptor Table. These 8 bytes will be manipulated to produce 8 bytes of information encoded for the TI-99/4 printer. Figure 3 shows how the bits of the TI-99/4A character pattern are rearranged to form bit-image data for the printer. Notice that the data at byte M, bit N is moved to byte N bit Mor transposed. The program will also have to send certain control characters for bit-image mode to the printer.

# PART 2: Screen Dump

**T** he Assembly Language subroutine for dumping 99/4 screens to the TI-99/4 impact printer is designed to be called from console BASIC, and can be entered into your system using either the Editor/Assembler or the Line-by-Line Assembler in the Mini Memory Command Cartridge.

# **VDP RAM Under Console BASIC**

When the TI-99/4A is under control of the BASIC interpreter, VDP RAM contains two areas of interest here. VDP RAM addresses  $> 0000 - 02$ FF (0 - 767 in decimal) contain the character numbers associated with each screen position. The character patterns for character numbers  $32 - 159$  start at VDP RAM address  $> 0400$ (1024). In the Pattern Descriptor Table address the 8-byte character pattern corresponding to a character number N is  $1024 + (N - 32) * 8$  in decimal.

The dump subroutine (called DUMP) uses these facts. Starting with VDP RAM address 0, DUMP gets the screen character number and uses it to calculate the VDP RAM address of the associated character pattern. It then reads the 8-byte character pattern, transposes the matrix, and writes the resulting 8 bytes to the printer. DUMP performs this process on each successive byte of screen RAM, up to and including VDP RAM address  $>02FF$ (767).

# **DSRLNK and Printer Output**

The actual output to the printer is done by means of a built-in Extended Utility Routine called DSRLNK.

Ŧά

Before calling DSRLNK, the Assembly Language subroutine must set up a Peripheral Access Block (PAB) in VDP RAM. Here is the format of the PAB we'll use for the printer:

BYTE# CONTENTS<br>0 I/0 opcode:

- $I/0$  opcode:  $> 00 =$  open  $> 01$  = close  $> 03$  = write
- 1 Flag/status byte. > 12 is the code for sequential file, output operation, DISPLAY type data and variable length records.
- 2, 3 Data buffer address in VDP RAM. We'll use  $>$  1E00.
- 4 Logical record length.<br>5 Number of characters
- 5 Number of characters to write.<br>6, 7, 8 Not used here.
- Not used here.
- 9 Length of file descriptor which follows.
- $10 35$  File descriptor. We'll use RS232.PA = O.  $DA = 8.BA = 9600.CR$

We'll put the PAB in VDP RAM starting at address > 1D00 (hereafter called V1D00), and we'll put the data area containing the actual data for output to the printer at V1E00. These addresses could have been elsewhere in VDP RAM, as long as the locations chosen were not used by something else.

To perform a printer operation, the program must do the following:

1. Build the PAB in VDP RAM.

2. Put the address of the length of the file descriptor (byte 9 of the PAB) into CPU RAM address  $>8356$ .

3. Call DSRLNK.

You'll notice that the call to DSRLNK must be followed by a word (two bytes) containing the value 8, which means that you want to link to a Device Service Routine (DSR).

# RS232 Considerations

Since the DUMP subroutine uses the RS232 interface to communicate with the printer, some additional code is needed to save and restore the address of the GROM. This is because the GROM address is changed when the RS232 DSR is used. At the beginning of the DUMP subroutine, the GROM address is obtained one byte at a time from the GROM Read Address at location >9802. The GROM address increments itself when the first byte is read (actually moved) from the GROM Read Address. This makes the second byte of the GROM address one too big, so it must be decremented by DUMP. Just before returning to BASIC, the DUMP subroutine restores the GROM address by moving it to the GROM Write Address at location  $> 9C02$ , again one byte at a time.

# Linkage to Console BASIC

A console BASIC program invokes the DUMP subroutine by the statement CALL LINK("DUMP"). DUMP returns to the BASIC program by branching to the contents of register 11 (R11). Just before returning to BASIC, the DUMP subroutine clears the error byte at  $@>837C$  (sets it to 0). Failure to clear this byte can result in an undeserved INCORRECT STATEMENT error when you return to BASIC.

# Transposing the 8x8 Character Matrix

Once a screen character's 8-byte pattern has been read into CPU RAM (at label IN), the DUMP subroutine uses the following technique to build the 8 bytes of output at label DO.

The first byte of DO is composed of the first bit of each of the 8 bytes starting at IN, the second byte of DO is composed of each second bit of the bytes at IN, and so on. Figure 2 of Part One shows the bit movements for the pattern character of an "A".

DO is built from left to right, and R4 is used to hold each byte of DO as it is built. R4 is cleared before each byte is built, so DUMP has to turn on any bits necessary.

To tell if a certain bit of IN is on, DUMP compares the value of the byte containing the bit in question to a power of 2. To see how this works, consider the byte containing  $> 82$  (130 in decimal, 1000 0010 in binary). The leftmost bit of the byte is on; in fact, the leftmost bit would be on in any byte containing  $> 80$  (128) through  $>$  FF (255). In other words, we could test for the leftmost bit's being on by comparing the value of the byte to decimal 128 (2 to the 7th power); if the value is less than 128, we wouldn't have to turn on the corresponding output bit.

This technique can be used to test any bit of a byte for our purposes, using the appropriate power of 2. The second-to-leftmost bit can be tested against 64, its neighbor to the right against 32, and so on down to 1 for the rightmost bit. This works because we'll be considering the bits from left to right in each byte. After each bit is tested, it must be turned off (in CPU RAM, not on the screen) so that it doesn't interfere with the test of the following bit. To see this, consider the byte containing  $> 82$  (130) again. If we want to determine if the second-to-leftmost bit is on, we would compare the byte to 64. You can see that it would pass the test, even though the bit in question is not on! However, if we had reset the leftmost bit to 0 after testing it previously, the byte would now contain  $> 02$  instead of  $> 82$ , and the test would fail, as it should.

Once we have decided that an input bit is on, we must set on the corresponding bit in R4. This is done by adding the appropriate power of 2 to R4. To turn on the leftmost bit, add 128; to turn on the rightmost bit, add 1. Remember that the byte being built is in the right half (LSB, or least significant byte) of R4.

DUMP uses R5 to contain the power of 2 for testing whether the input bit is on, and R6 to contain the power of 2 for setting the bit on for output. The LSB of R7 contains the input byte being tested, and the most significant byte of R7 is filled with zeros. This allows DUMP to use the simpler and more plentiful register instructions, and to completely avoid having the leftmost bit of a byte interpreted as a sign bit.

# Printer Consideration

DUMP writes one full screen line to the printer at a time. Before each line, the program must write a 4-byte control sequence to put the printer in graphics mode and tell it how many graphics characters are coming next. This sequence is  $>$  1B,  $>$  4B,  $>$  FF, and  $>$  00. The last two bytes mean 255 characters will be written, with the order

of the bytes being reversed for evaluation  $( > 00FF, or$ 255).

The program issues a carriage return and line feed only after each of these writes, that is, at the end of each screen line. DUMP uses the CZC (Compare Zeros Corresponding) instruction to accomplish this. R9 contains the position in VDP RAM of the next screen character number. Positions  $0 - 31$  ( $> 00 - 1$ F) of VDP RAM correspond to the characters on line 1 of the screen; positions  $32 - 63$  ( $> 20 - 3$ F) correspond to characters on line 2, etc. The CZC instruction occurs right after R9 is incremented and before the corresponding screen character is decoded. Therefore, the carriage return and line feed should be written whenever R9 is an even multiple of 32. The CZC instruction uses a mask of  $>1F(0000)$ 0000 0001 1111 binary). If R9 is a multiple of 32, then its last five bits will all be zero. Notice that the mask has only the last five bits turned on. Under these circumstances, the CZC instruction sets the equal status bit on if and only if the last 5 bits of R9 are all zero, that is, if and only if R9 contains an even multiple of 32. The JNE instruction which follows the CZC instruction causes the program to skip outputting the carriage return and line feed when R9 does not contain a multiple of 32.

Left to its own devices, the printer will respond to a line feed by spacing down 1/8" or 1/6". This would leave blank stripes in the screen dump. The sequence ESCAPE A 8 is written by DUMP to tell the printer to space down only 8/72" on each line feed. This produces a continuous image.

# Mini Memory Considerations

To enter the DUMP subroutine via the Line-by-Line Assembler, do the following:

1. Select MINI MEMORY and then RUN from the first two menus.

2. Enter NEW as the program name.

3. When the Line-by-Line Assembler screen appears, type a space, then AORG, another space,  $>7D14$ , and then press [ENTER.] (From now on the spaces will be assumed.) This sequence lets you start the program at  $>$  7D14 instead of the traditional  $>$  7D00.

4. Enter the program as shown in Listing #1. Enter only the label (if any), opcode, and operands. Don't enter END yet.

5. Put the entry point for DUMP into the DEF/REF table by entering the following lines:

 $AORG > 7FE8(CR)$ 

TEXT 'DUMP '(CR)

 $DATA > 7D14(CR)$ 

6. Set the last used address in Mini Memory by entering:

 $AORG > 701C(CR)$ 

 $DATA > 7F02(CR)$ 

7. Indicate that you are finished by entering: END(CR).

The system should show that you have no unresolved references. Press enter twice, and then QUIT the Lineby-Line Assembler.

8. Enter EASY BUG from the master menu.

9. Press any key to bypass the instruction screen.

10. Enter 57000 when the system prompts with ? and then 7FFF when the system prompts TO? This tells the system to save the contents of the Mini Memory to cassette tape. Just follow the instructions presented by the computer after this, and then QUIT EASY BUG when you have saved and checked your tape.

You are now ready to use the DUMP subroutine. The sample BASIC program in Listing #2 just draws a screen and then waits for you to press the P key, at which point DUMP is called to print out the screen. You can incorporate DUMP into your own programs in any way you choose. Happy dumping!

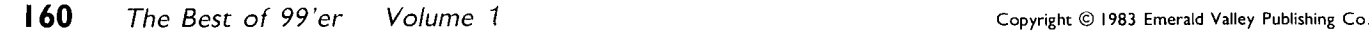

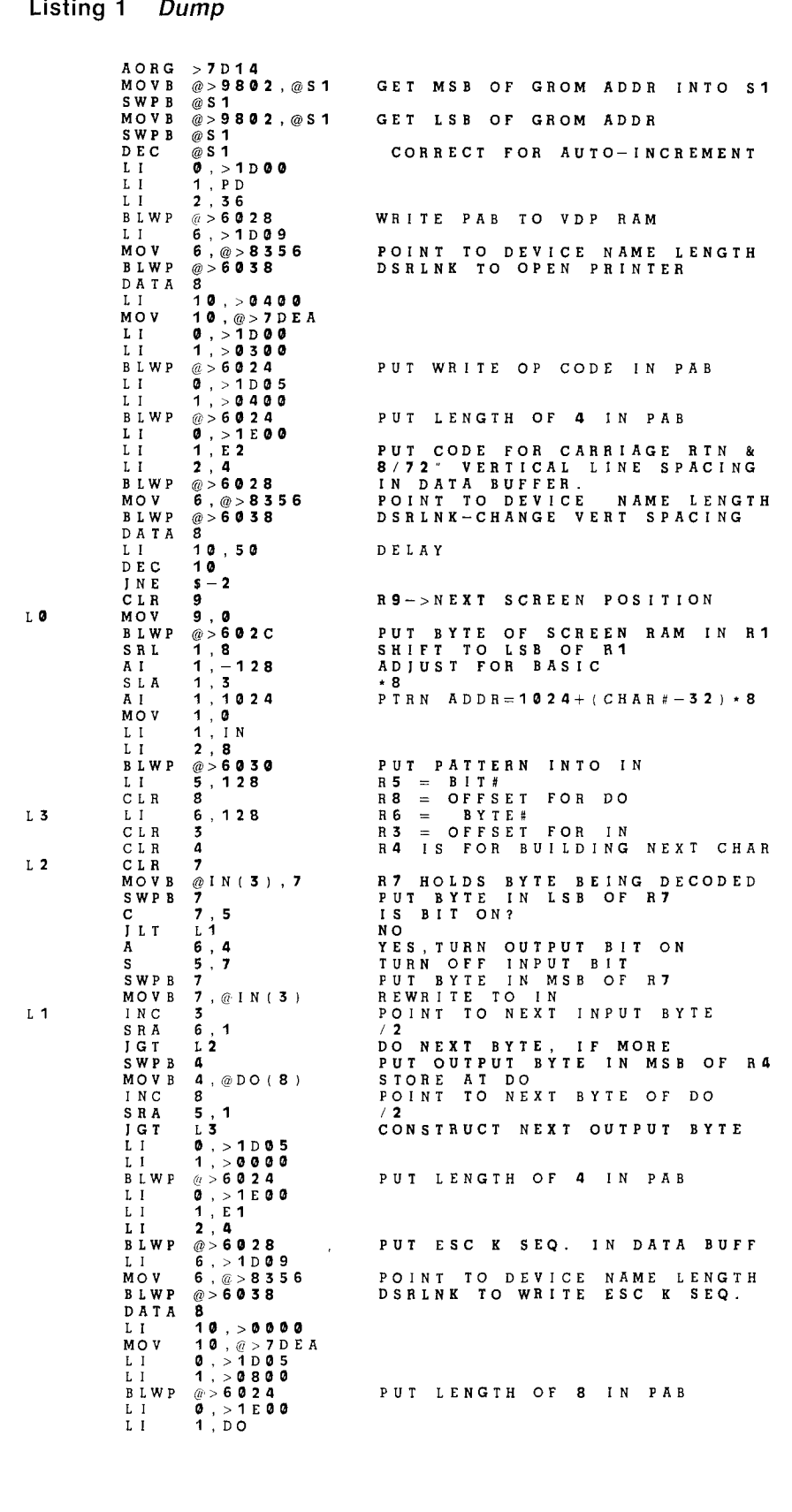

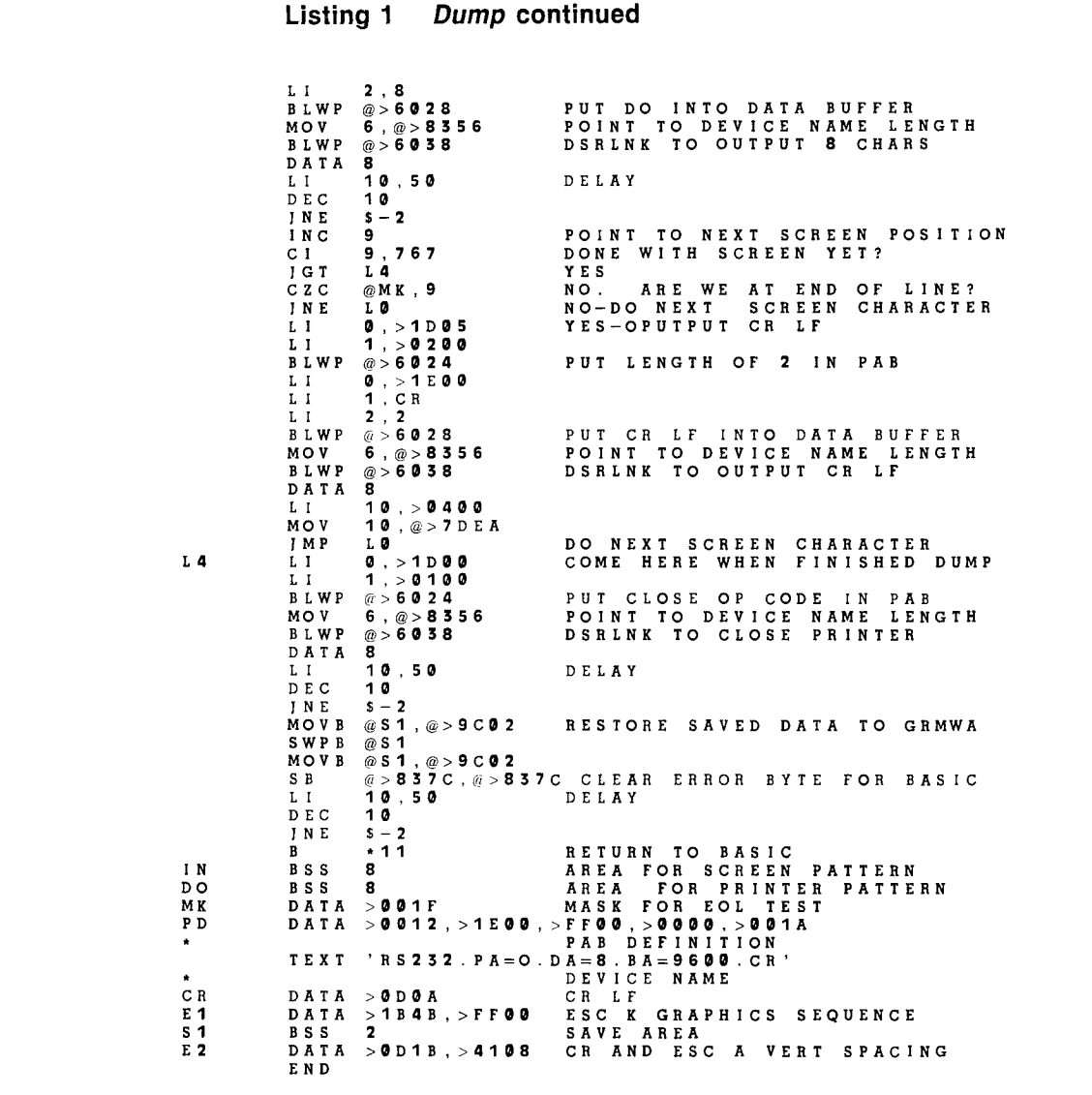

**Listing 2** 

Screen Dump

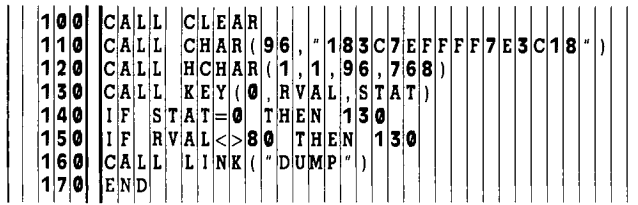

 $\bullet$ 

æ